## **The Linux Sysadmins Guide to Virtual Disks**

## **From the basics to the advanced**

Copyright © 2009-2016 Tim Bielawa

The Linux Sysadmins Guide to Virtual Disks by Tim Bielawa is licensed under the Creative Commons Attribution-ShareAlike 3.0 Unported License. To view a copy of this license, visit http://creativecommons.org/licenses/by-sa/3.0/deed.en\_US.

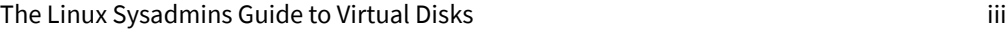

# **C[ontents](#page-12-0)**

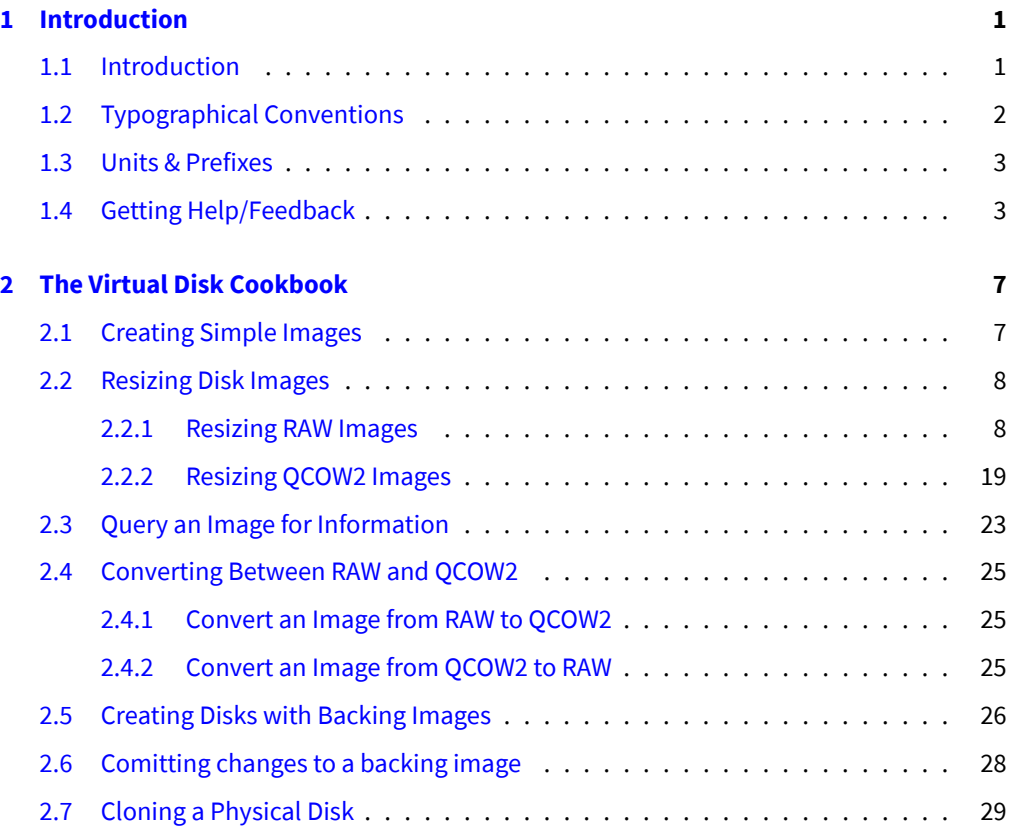

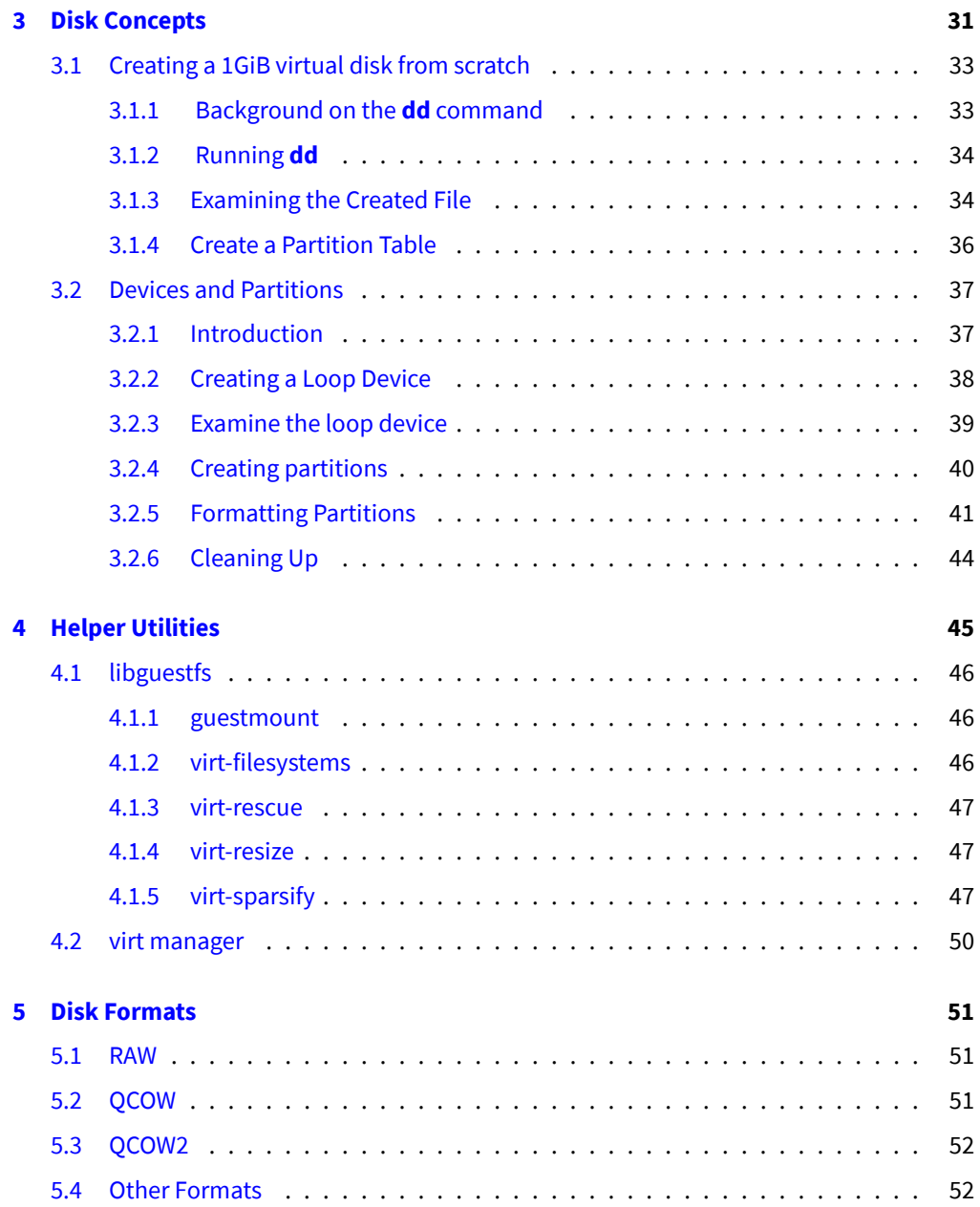

 $\overline{\phantom{a}}$ 

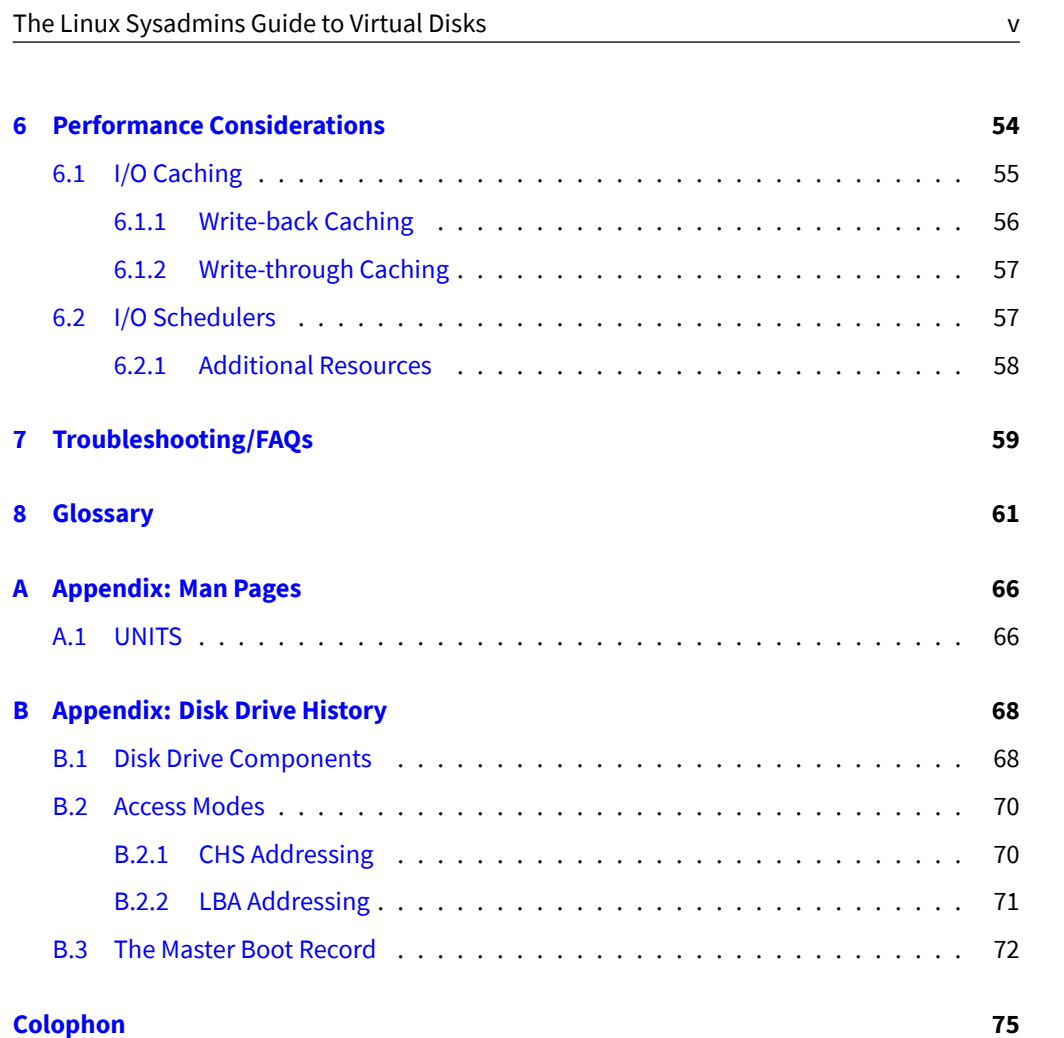

<span id="page-6-0"></span>The Linux Sysadmins Guide to Virtual Disks 1 / 1 / 75

## **Chapter 1**

## **Introduction**

## **1.1 Introduction**

I was motivated to write this book because I felt the quality of the information regarding commonly used functionality in virtual disk oper[ation was la](https://github.com/tbielawa/Virtual-Disk-Guide/commit/ecbefd4)cking certain specific clear examples. The [information that is available is not contained in a cent](http://github.com/tbielawa/Virtual-Disk-Guide)ral location. Some concepts of the qem[u system aren't covered at all. FAQs lead on to having an answer to](http://lnx.cx/docs/vdg/output/Virtual-Disk-Operations.html) a particular query, but many lead you to off site resources, some of which are no longer available on the Internet.

What I hope to provide is a book which will demonstrate the core concepts of virtual disk management. This book will concern itself primarily with the **qemu-img** tool and common GNU/Linux disk utility tools like **fdisk**, **parted**, and **resize2fs**. Most importantly to me, in the case of non-trivial examples, I hope to identify what the relevant technical concepts are and how they work up to the final result of each example.

Other material related to this book:

- GitHub: Virtual Disk Guide<sup>1</sup> report issues with this book, or view the latest DocBook 5 XML source under git version control
- Virtual-Disk-Book.html<sup>2</sup> the HTML compiled version of this book

This document was generated from commit ecbefd4 on Mon 08 Feb 2016 07:42:59 PM UTC.

¹ http://github.com/tbielawa/Virtual-Disk-Guide

² http://lnx.cx/docs/vdg/output/Virtual-Disk-Operations.html

## **1.2 Typographical Conventions**

The following describes the typographical conventions used throughout this book.

#### **References**

References to other sections will look like this: Chapter 7, Troubleshooting/FAQs [59]. The format is: *Chapter/section title* followed by the page number in [brackets].

#### **Footnotes**

References to footnotes<sup>3</sup> appear as small superscripted numbers flowing inline with the current discussion.

#### **Terminology & Emphasis**

The introduction of a new or alternative term, as well as phrases which have been given emphasis, are formatted in italics:

- The disk image has been *sparsified*
- You should *always* wear clean socks

#### **Commands & Options**

The name of commands areformatted in bold, an option you would give to a command is formatted in a monospaced sequence, for example: give the -ltrsh options to the **ls** command.

### **Filesystem Paths**

Names or paths to files, directories, and devices on the filesystem are formatted in a monospaced sequence: /dev/loop0p1

#### **Examples**

Examples are formatted in a gray box with a title bar which provides the example number and title.

#### **Example 1.1** An example of examples

```
[~/vdg] 18:38:17 (master)
$ cat /etc/redhat-release
Fedora release 19 (Schrödinger's Cat)
```
### <sup>3</sup> Hello! I am a footnote.

#### The Linux Sysadmins Guide to Virtual Disks 3 / 75

#### **Notes, Warnings, and Other Important Information**

**Note** A note will provide additional information relevant to the current discussion.

**Important**

Warnings and other important information which you should know before executing any commands will appear in an admonition such as this.

## **1.3 Units & Prefixes**

Throughout this book you will see file sizes specified with an assortment of units. For example: 42 kB, 42 Mb, 42 GiB, 42 G, 42 GiB.

[Without an explanation this may seem confusing, random, and inconsistent. H](https://github.com/tbielawa/Virtual-Disk-Guide/issues)owever, there is a method to this madness:

- 1. The unit used in discussion preceding/following an example is consistent with the convention used in the example
- 2. Without any scope or context, binary prefixes are used (e.g., 1024 KiB, 35565 MiB)

For additional literature on why this necessary, I refer you to Appendix A, Appendix: Man Pages [66]

## **1.4 Getting Help/Feedback**

If you find a typographical or any other error in this book, or if you have thought of a way to make this book better, I would love to hear from you! Please submit a report in GitHub: https://github.com/tbielawa/Virtual-Disk-Guide/issues

If you have a suggestion for improving the book, try to be as specific as possible when describing it. If you have found an error, please include the section number and some of the surrounding text so I can find it easily. I also recommend you review the suggestions in Chapter 7, Troubleshooting/FAQs [59].

If you're submitting an error with an example, please try and include as much relevant information about your setup as possible. This includes (but is not limited to): your operating system and version, the version of the software the example happens with, if you are running the command as the root user or not, and the exact commands to run to reproduce the error. The Linux Sysadmins Guide to Virtual Disks 5 / 75

## **Acknowledgments**

This book wouldn't have been possible without the gracious advice, suppo[rt](#page-10-1), and patience of several [in](#page-10-0)dividuals.

Andrew "Hoss" Butcher. You're a badass friend. A+ roommate as well, would live with again.

Thanks to John Eckersberg and Chris Venghaus for copious amounts of feedback early on. It really helped to stoke my fire and get things moving. And a special thanks to Chris for being my biggest word-of-mouth referral. I have no idea how you meet all these people with burning needs to have their virtual disk questions answered, but I'm glad you refer them to me when you do.

<span id="page-10-1"></span><span id="page-10-0"></span>[Jorge](http://www.sagehill.net/docbookxsl/index.html) Fábregas, you were a fabulous unexp[ected resource when most of the major writing](http://www.sagehill.net/docbookxsl/index.html) was happening for this book. Thanks for repeatedly reaching out to me with your feedback and suggestions and pointing out errors. This book is better because of your unique contributions.

Thank you Jon Connell and Henry Grahamfor editing! Jason Hibbets and Christopher Negus, thanks for the reviews, and general authoring and publishing advice.

Obligatory shout-outs to Norman Walsh, the man I consider the living personification of Doc-Book XML<sup>4</sup>, and Bob Stayton, author of DocBook XSL: The Complete Guide<sup>5</sup>.

To my wife, Alicia, thanks for making me so happy and keeping me sane. Thank you for encouraging me to work on this book when I didn't want to. And, thank you for *everything else*.

Finally, my biggest "thanks" goes to David Krovich. A mentor, friend, and button-pusher for many years now. You always encouraged me to be better than I was. Without the opportunities you offered me, and the radical influence you had on my life, this book would never have

html

⁴ DocBook Homepage: http://www.docbook.org/

⁵ Read DocBook XSL: The Complete Guide online athttp://www.sagehill.net/docbookxsl/index.

even reached conception. Truth be told, Chapter 2, The Virtual Disk Cookbook [7] section is mostly a merge and refresh of a lot of the notes I took, and staff documentation I wrote, working on one of our provisioning projects.

It was while working under your instruction that I discovered my passion for documenting everything I learned. This book is a testament to that passion. Thanks, Kro.

The Linux Sysadmins Guide to Virtual Disks 7/75

## <span id="page-12-0"></span>**Chapter 2**

## **The Virtual Disk Cookbook**

In this section we'[re](#page-12-1) just going to cover things you'll find yourself needing to do from time to time. It's assumed that you're comfortable with the concepts already and don't need everything explained. Theory and concepts will be covered later on in Chapter 3, Disk Concepts [31].

## <span id="page-12-1"></span>**2.1 Creating Simple Images**

The simplest operation you can do (next to deleting an image) is creating a new virtual disk image. Depending on what format you choose there are several options available when creating an image:

- Encryption
- Compression
- $\cdot$  Backing images<sup>1</sup>
- Snapshots

<sup>&</sup>lt;sup>1</sup> Creating Disks with Backing Images: Section 2.5, "Creating Disks with Backing Images" [26]

<span id="page-13-0"></span>In this example we will start simple and only show how to create basic images in different formats. Each image we create will appear to a virtual machine as a drive with 10GB of capacity.

```
Example 2.1 Using qemu-img to Create RAW Images
```

```
$ qemu-img create webserver.raw 10G
Formatting 'webserver.raw', fmt=raw, size=10485760 kB
```
From the fmt attribute in the output above we can see that the format of the vi[rt](#page-13-1)ual disk we created is of type  $RAW^2$ , this is the default when using **qemu-img**. Where it says  $size = . . .$ we see that the disk was created with a capacity of 10485760 kB, or 10gB.

## **2.2 Resizing Disk Images**

In this section we'll resize two different virtual disk images. The first will be a RAW image, the other will be a QCOW2 image. The RAW section is more involved in that we'll do all of the resizing operations *outside* of a virtual machine. In the QCOW2 section I'll show the (simpler) steps which take place both outside and inside of a virtual machine.

## <span id="page-13-1"></span>**2.2.1 Res[izin](#page-34-0)[g RAW Images](#page-34-1)**

In this part we'll add 2GiB to a disk image I created of a 1GiB USB thumb drive  $3$  The thumb drive has two roughly equal sized partitions, both are EXT4.

At the end of this section we'll have done the following:

- Enlarged the disk by 2GiB with **qemu-img**
- Shifted the the second partition 1024MiB right into the new space with **gparted**
- Enlarged the first partition by about 1GiB with **gparted**
- Resized the first filesystem to use the new space on its partition with **resize2fs**

 $\overline{^{2}$  Section 5.1, "RAW" [51]

<sup>&</sup>lt;sup>3</sup> See Section 2.7, "Cloning a Physical Disk" [29] for instructions on how to do this yourself.

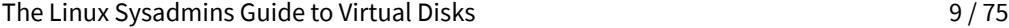

**Example 2.2** Resize a RAW Image

[#](#page-14-0) qemu-img info thumb\_drive\_resize.raw [im](#page-14-1)age: thumb\_drive\_resize.raw file format: raw virtual size: 966M (1012924416 bytes) disk size: 914M

# qemu-img resize thumb\_drive\_resize.raw +2G Image resized.

# qemu-img info thumb\_drive\_resize.raw image: thumb\_drive\_resize.raw file format: raw virtual size: 2.9G (3160408064 bytes) disk size: 914M

<span id="page-14-0"></span>Next we need to create device maps and devices linking to the enlarged disk image so we may interact with it. We will use the **kpartx** comman[d](#page-50-0) ⁴ [to automati](#page-50-1)[cal](#page-50-0)ly create loop devices  $56$  and device maps to the partitions. The  $-$  a option means we're adding partition mappings and the  $-v$  option means to do it with increased verbosity so we kn[ow the names of the](http://tools.ietf.org/html/rfc1700) [created devices.](http://tools.ietf.org/html/rfc1700)

### <span id="page-14-1"></span>**Example 2.3** Create devices with **[k](#page-36-0)[partx](#page-36-1)**

```
# kpartx -av ./thumb_drive_resize.raw
add map loop0p1 (253:8): 0 3082432 linear /dev/loop0 2048
add map loop0p2 (253:9): 0 996030 linear /dev/loop0 3084480
# dmsetup ls | grep loop
loop0p2 (253:9)
loop0p1 (253:8)
```
Now we're going to use **gparted** to resize the partitions in the disk image. There are two important things to keep in mind:

⁴ For more information on the **kpartx** command, see Chapter 4, Helper Utilities [45]

⁵ Don't confuse the often misused term *loopback device* with a *loop device.* In networking a loopback device refers to a virtual interface used for routing within a host. localhost is the standard hostname given to the loopback address 127.0.0.1. See rfc1700 *Assigned Numbers* for additional information (http://tools.ietf. org/html/rfc1700).

<sup>&</sup>lt;sup>6</sup> We'll revisit loop devices in Chapter 3, Disk Concepts [31]

- 1. **gparted** expects to find the loop0p\* devices in /dev/, not in /dev/mapper/
- 2. **gparted** won't list loop devices in its device selection menu

When we ran **kpartx** it created symbolic links to the new devices (/dev/dm-\*) which map to the partitions on /dev/loop0. We can use this information to create the symlinks necessary for **gparted** to locate loop0p\*.

```
Example 2.4 Create the symbolic links
```

```
# ls -l /dev/mapper/loop0p*
lrwxrwxrwx 1 root root 7 Jan 21 15:07 /dev/mapper/loop0p1 -> ../dm ←-
   -8lrwxrwxrwx 1 root root 7 Jan 21 15:07 /dev/mapper/loop0p2 -> ../dm ←-
   -9
# ln -s /dev/dm-8 /dev/loop0p1
# ln -s /dev/dm-9 /dev/loop0p2
# ls -l /dev/loop0p[12]
lrwxrwxrwx 1 root root 9 Jan 21 15:23 /dev/loop0p1 -> /dev/dm-8
lrwxrwxrwx 1 root root 9 Jan 21 15:23 /dev/loop0p2 -> /dev/dm-9
```
Once the symlinks are created we can run**gparted**from the command line with/dev/loop0 as the device argument.

#### **Example 2.5** Run **gparted**

```
# gparted /dev/loop0
======================
libparted : 3.0
======================
```
Now **gparted** should open and show the two existing partitions, as well as the 2GiB of unallocated space we just added to the image:

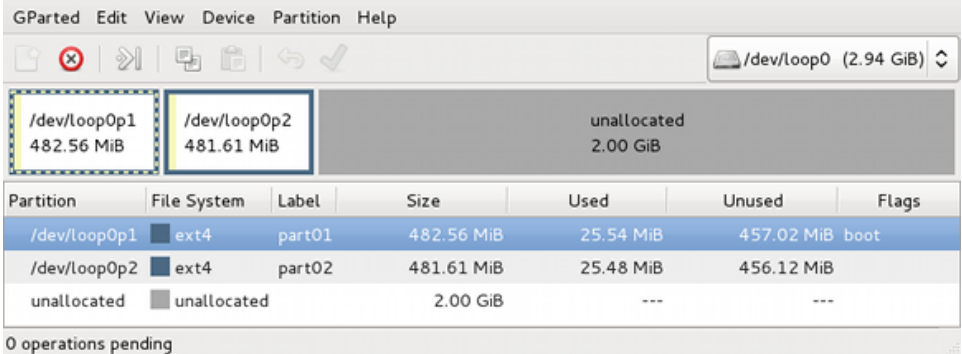

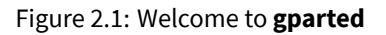

Right click the second partition, loop0p2, and select the *Resize/Move* option:

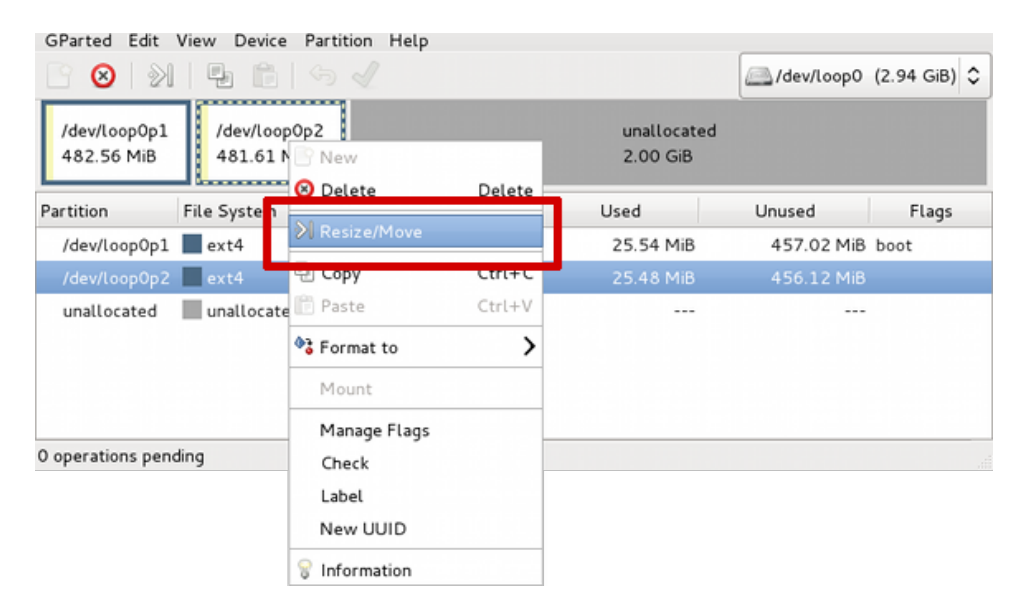

Figure 2.2: Resize/Move loop0p2

We're not going to resize the second partition. We just want to make room for the first partition to expand into. Enter 1024 into the *Free space preceding (MiB)* box. That will move this partition to the right far enough to leave the first partition enough room to expand to 1024 MiB. Also, in the *Align to* drop-down menu select *Cylinder*<sup>7</sup>:

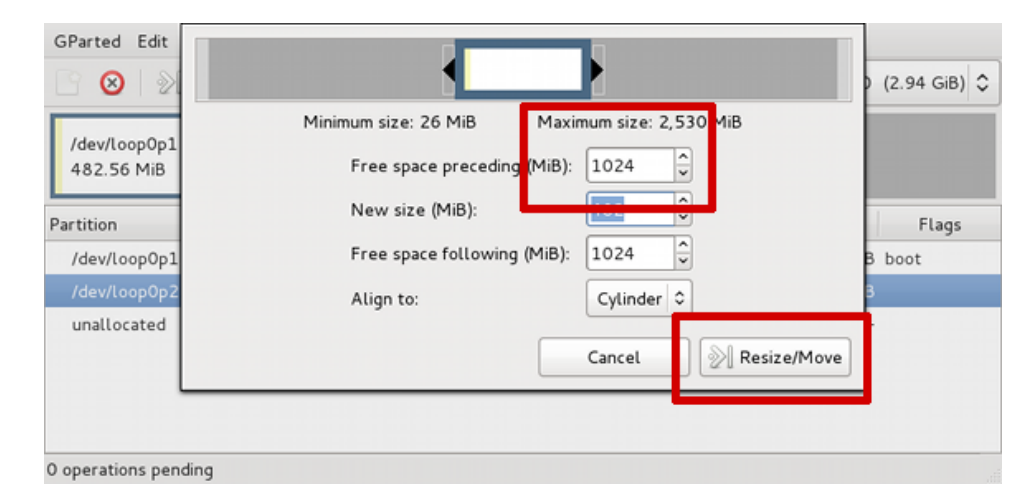

Figure 2.3: Moving loop0p2

**gparted** will now show 1 operation pending:

<sup>&</sup>lt;sup>7</sup> On aligning Partitions: Section B.3, "The Master Boot Record" [72]

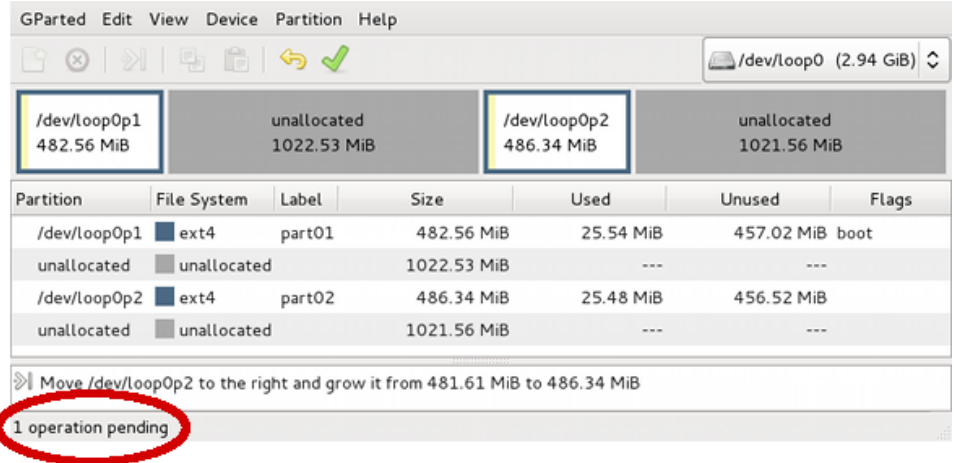

Figure 2.4: Pending move operation

Now right click the first partition and select *Resize/Move* like we did with the second partition. We'll make the first partition use the free space preceding the second partition by setting the *Free space following (MiB)* input box to 0. Again, in the *Align to* drop-down menu select *Cylinder*:

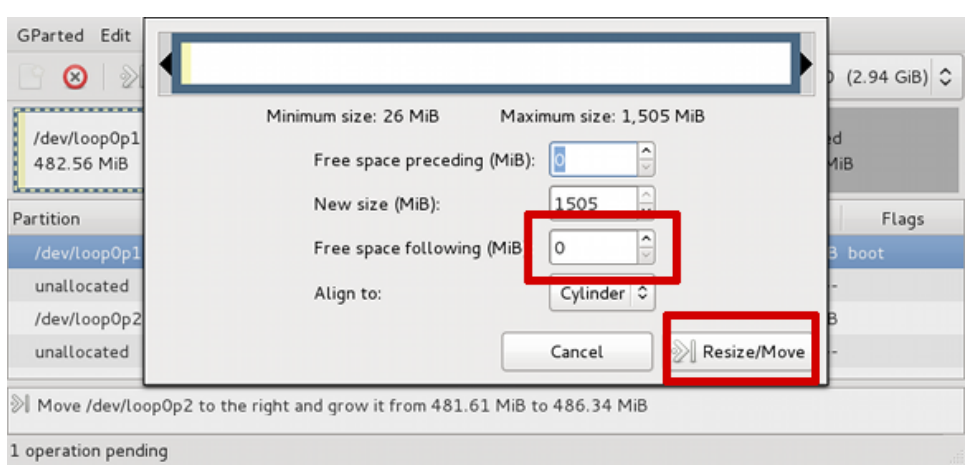

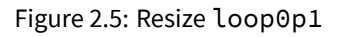

There is a summary of the two pending actions below the partition table. Click the green check mark button to apply the changes:

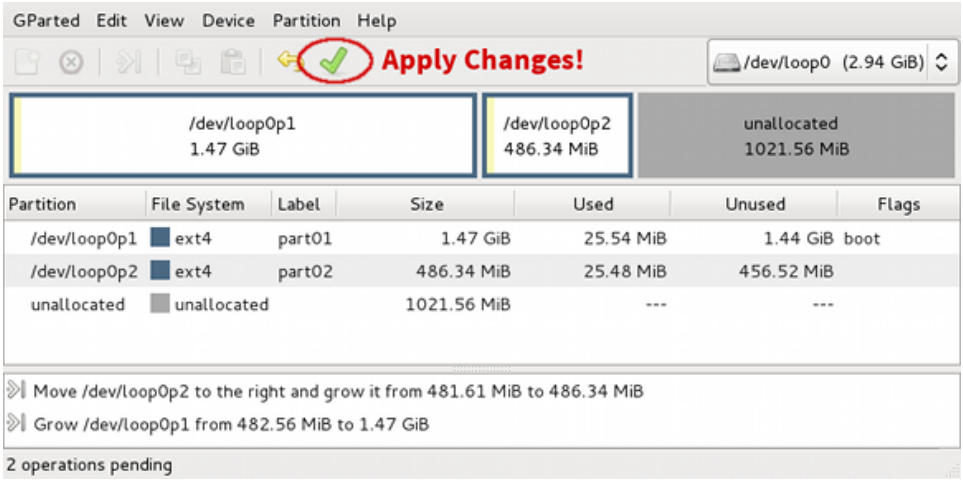

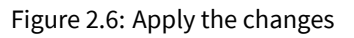

After you click apply you'll get this confirmation dialog:

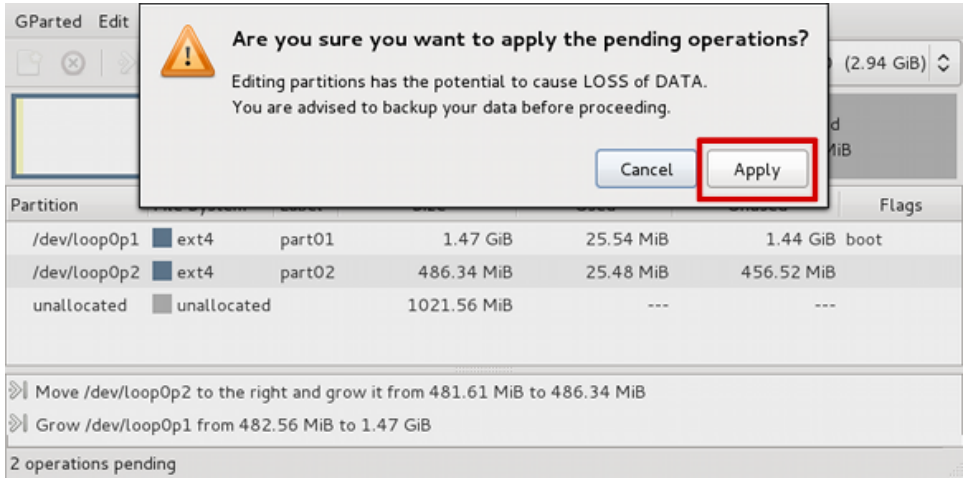

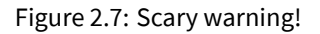

Once you click apply again this window will show the progress:

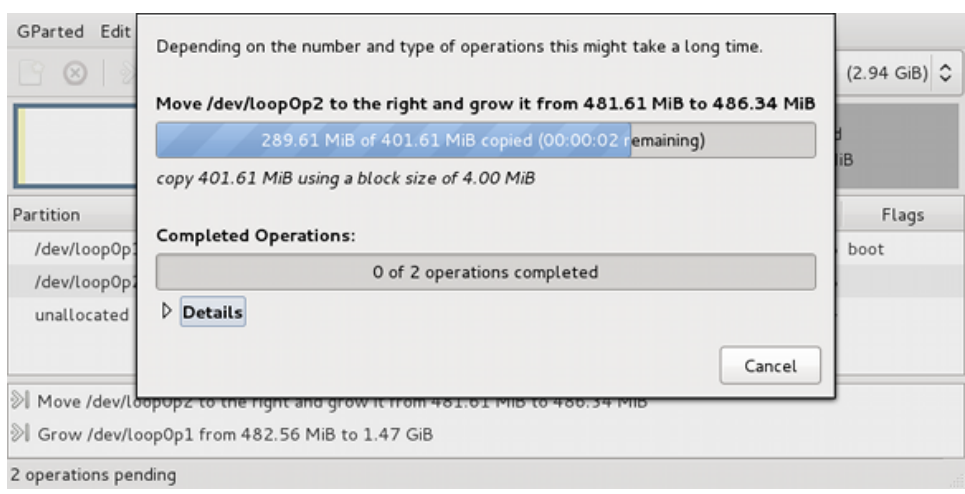

### Figure 2.8: Progress happening

You should see this screen if there were no errors:

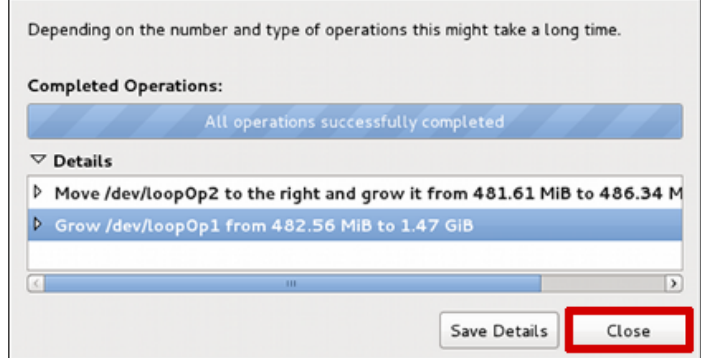

Figure 2.9: No errors!

All done! Click *Close* to return to the main **gparted** screen:

| GParted Edit View Device Partition<br>Help |             |        |             |                            |           |                            |                         |       |
|--------------------------------------------|-------------|--------|-------------|----------------------------|-----------|----------------------------|-------------------------|-------|
| $\otimes$ 2 4 5 6 $\otimes$                |             |        |             |                            |           |                            | /dev/loop0 (2.94 GiB) C |       |
| /dev/loop0p1<br>1.47 GiB                   |             |        |             | /dev/loop0p2<br>486.34 MiB |           | unallocated<br>1021.56 MiB |                         |       |
| Partition                                  | File System | Label  | Size        |                            | Used      |                            | Unused                  | Flags |
| /dev/loop0p1 ext4                          |             | part01 | 1.47 GiB    |                            | 1.02 GiB  |                            | 457.02 MiB boot         |       |
| /dev/loop0p2 ext4                          |             | part02 | 486.34 MiB  |                            | 30.22 MiB |                            | 456.12 MiB              |       |
| unallocated                                | unallocated |        | 1021.56 MiB |                            |           | $- - -$                    | $- - -$                 |       |
| 0 operations pending                       |             |        |             |                            |           |                            |                         | 超     |

Figure 2.10: **gparted** has resized our partitions

But wait, what's this on the last screen here? **gparted** says loop0p1 is using 1.02GiB of 1.47GiB. That can't be right. Before resizing the partition **gparted** said loop0p1 was only using 25.54MiB out of 482.56MiB. Let's take a look at it on the command line:

### **Example 2.6** Compare **gparted** and **df** output

```
# mount /dev/loop0p1 /mnt/vdg01
# df -h /mnt/vdg01
Filesystem Size Used Avail Use% Mounted on
/dev/mapper/loop0p1 468M 11M 433M 3% /mnt/vdg01
# du -sh /mnt/vdg01
14K /mnt/vdg01
# umount -l /mnt/vdg01
```
All of that is incorrect too, as if nothing we did in **gparted** had an effect. What's going on here?

After the partitions were resized the partition table was updated with the new information but we never updated the device maps in the kernel. The **kpartx** command also accepts a u option to *update* partitions mappings. Let's try that and see if it fixes our problem:

#### **Example 2.7** Create device maps with **kpartx**

# kpartx -uv /dev/loop0 add map loop0p1 (253:8): 0 3082432 linear /dev/loop0 2048 add map loop0p2 (253:9): 0 996030 linear /dev/loop0 3084480

The partition sizes and offsets reflect the changes we made, but mounting the first partition still doesn't show the added capacity:

**Example 2.8** Still missing added capacity

# mount /dev/loop0p1 /mnt/vdg01 # df -h /mnt/vdg01 Filesystem Size Used Avail Use% Mounted on /dev/mapper/loop0p1 468M 11M 433M 3% /mnt/vdg01

We've already resized the partition, but we haven't resized the *filesystem* on the partition. That's the last thing we have to do to finish this whole resizing operation. We'll use the **resize2fs** command and let it automatically resize the filesystem to fill the available space on the /dev/loop0p1 partition.

**Example 2.9** Resize the filesystem with **resize2fs**

```
# resize2fs /dev/loop0p1
resize2fs 1.42.3 (14-May-2012)
Resizing the filesystem on /dev/loop0p1 to 1541216 (1k) blocks.
The filesystem on /dev/loop0p1 is now 1541216 blocks long.
# mount /dev/loop0p1 /mnt/vdg01
# df -h /mnt/vdg01
Filesystem Size Used Avail Use% Mounted on
/dev/mapper/loop0p1 1.5G 11M 1.4G 1% /mnt/vdg01
```
Don't forget to clean up those lingering symlinks we made earlier:

**Example 2.10** Cleanup lingering symlinks

```
# rm -f /dev/loop0p[12]
```
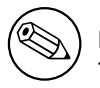

**Note** The **resize2fs** command can also shrink partitions, print the minimum possible size, and a couple other things. Check **man 8 resize2fs** for more information.

## **2.2.2 Resizing QCOW2 Images**

In this section we'll resize a QCOW2 image, making it 5GB larger. This process will differ from the RAW image resizing section in that we'll do some operations outside of the virtual machine and some operations inside of the virtual machine.

The virtual machine we'll be working with is called f18, which is running Fedora Linux and has no LVM managed partitions. The disk image for this virtual machine is located at /var/lib/libvirt/images/f18.qcow2, and the root partition is vda3.

Outside of the virtual machine the disk looks like this:

### **Example 2.11** Examine f18.qcow2 on the host

# qemu-img info f18.qcow2 image: f18.qcow2 file format: qcow2 virtual size: 12G (12884901888 bytes) disk size: 4.7G cluster\_size: 65536

Inside of the virtual machine the disk and root partition look like this:

**Example 2.12** Examine vda in the guest

```
# parted /dev/vda print
Model: Virtio Block Device (virtblk)
Disk /dev/vda: 12.9GB
Sector size (logical/physical): 512B/512B
Partition Table: msdos
Disk Flags:
```

```
Number Start End Size Type File system Flags<br>1 1049kB 525MB 524MB primary ext4 boot
1 1049kB 525MB 524MB primary ext4 boot
2 525MB 4686MB 4161MB primary linux-swap(v1)
3 4686MB 12.9GB 8199MB primary ext4
# df -h /
Filesystem Size Used Avail Use% Mounted on
/dev/vda3 7.6G 3.8G 3.4G 53% /
```
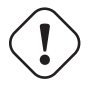

## **Warning**

Before we begin: make sure you shutdown any virtual machines the disk might be attached to! For example: virsh shutdown f18

Once the virtual machine is shutdown the process for resizing QCOW2 images starts similar to the process for resizing RAW images. Use the **qemu-img resize** sub-command, specify the disk to operate on ( $f18$ ,  $qcow2$ ), and how much to increase the size by (+5G):

#### **Example 2.13** Resize a QCOW2 Image

```
# qemu-img resize f18.qcow2 +5G
Image resized.
# qemu-img info f18.qcow2
image: f18.qcow2
file format: qcow2
virtual size: 17G (18253611008 bytes)
disk size: 4.7G
cluster_size: 65536
```
Once you've resized the disk image you can turn the virtual machine back on, for example: virsh start f18

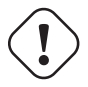

### **Important**

The following steps happen *inside* of the running virtual machine.

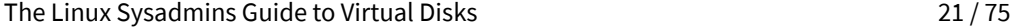

Once the machine is back online we can resize the partition with the **fdisk** command. Technical note here: when we "resize" the partition with **fdisk** what we're *actually* doing is deleting the partition and then re-creating it starting at the same position  $\frac{8}{3}$ .

**Example 2.14** Resize /dev/vda with **parted**

```
# fdisk /dev/vda
Command (m for help): p
Disk /dev/vda: 18.3 GB, 18253611008 bytes, 35651584 sectors
Units = cylinders of 1008 \times 512 = 516096 bytes
Sector size (logical/physical): 512 bytes / 512 bytes
I/O size (minimum/optimal): 512 bytes / 512 bytes
Disk identifier: 0x00020891
  Device Boot Start End Blocks Id System
/dev/vda1 * 3 1018 512000 83 Linux
/dev/vda2 1018 9080 4063232 82 Linux swap ←-
   / Solaris
/dev/vda3 9080 24967 8006656 83 Linux
Command (m for help): d
Partition number (1-4): 3
Partition 3 is deleted
Command (m for help): n
Partition type:
  p primary (2 primary, 0 extended, 2 free)
  e extended
Select (default p): p
Partition number (1-4, default 3): 3
First cylinder (9080-35368, default 9080):
Using default value 9080
Last cylinder, +cylinders or +size{K,M,G} (9080-35368, default ←-
   35368):
Using default value 35368
Partition 3 of type Linux and of size 12.7 GiB is set
Command (m for help): w
The partition table has been altered!
```
⁸ While performing research for this section, I found some examples where the **parted resize** sub-command was used. As of **parted** version 2.4 the **resize** subcommand no longer exists.

```
Calling ioctl() to re-read partition table.
WARNING: Re-reading the partition table failed with error 16: ←-
   Device or resource busy.
The kernel still uses the old table. The new table will be used at
the next reboot or after you run partprobe(8) or kpartx(8)
Syncing disks.
```
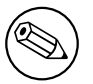

## **Note**

In the above example we use the defaults for some of the new partition creation prompts. The defaults work out to selecting the first and last available cylinders, respectively.

Restart the virtual machine again. Now we can see the partition size has increased from 7.6G to  $13.6$ GB $\cdot$ 

**Example 2.15** New capacity now detected

```
# parted /dev/vda print
Model: Virtio Block Device (virtblk)
Disk /dev/vda: 18.3GB
Sector size (logical/physical): 512B/512B
Partition Table: msdos
Disk Flags:
Number Start End Size Type File system Flags
1 1049kB 525MB 524MB primary ext4 boot
2 525MB 4686MB 4161MB primary linux-swap(v1)
3 4686MB 18.3GB 13.6GB primary ext4
```
Just like when we resized the filesystem on the RAW disk image we'll use the **resize2fs** command inside the QCOW2 image. The root partition, /dev/vda3, is the last partition on the disk and is followed by free space which we'll grow it into:

<span id="page-28-0"></span>The Linux Sysadmins Guide to Virtual Disks 23 / 75

**Example 2.16** Grow the filesystem on /dev/vda3

```
# resize2fs /dev/vda3
resize2fs 1.42.5 (29-Jul-2012)
Filesystem at /dev/vda3 is mounted on /; on-line resizing required
old_desc_blocks = 1, new_desc_blocks = 1
The filesystem on /dev/vda3 is now 3312304 blocks long.
```

```
# df -h /
Filesystem Size Used Avail Use% Mounted on
/dev/vda3 13G 3.6G 8.3G 31% /
```
## **2.3 Query an Image for Information**

This section is going to show how to query some basic information from a virtual disk. The tools of the trade here are going to be **ls** to check disk usage, **file** for a quick check of the types, and **qemu-img** for more in-depth information.<sup>9</sup>

**Example 2.17** Querying an Image

```
$ ls -lhs
total 136K
136K -rw-r-----. 1 tim tim 256K May 8 18:00 image-qcow.qcow2
  0 -rw-r-----. 1 tim tim 10G May 8 18:00 image-raw.raw
$ file image-qcow.qcow2 image-raw.raw
image-qcow.qcow2: Qemu Image, Format: Qcow , Version: 2
image-raw.raw: data
$ qemu-img info image-qcow.qcow2
image: image-qcow.qcow2
file format: qcow2
virtual size: 10G (10737418240 bytes)
disk size: 136K
cluster_size: 65536
```
⁹ The**qemu-img** command manipulates virtual machine disks and is part of the QEMU suite. "QEMU" is a "Quick EMUlator". It emulates hardware for virtual machines.

```
$ qemu-img info image-raw.raw
image: image-raw.raw
file format: raw
virtual size: 10G (10737418240 bytes)
disk size: 0
```
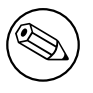

**Note**

These images are freshly created and don't have any information on them yet. Both were created to be 10G images.

The interesting information we can get from using **ls -lhs** is how the files are actually sized. What's good about these RAW disks is that you don't need any special kind of tools to know how large the disk is internally. image-raw.raw appears to be 10G but doesn't have any actual blocks allocated to it yet. It is literally an empty file. The RAW image should always match it's reported file size on the host OS.

Our QCOW, on the other hand, is being deceptive and concealing it's true size. QCOWs will grow to their maximum size over time. What makes it different from our RAW image in this case is that it already has blocks allocated to it (that information is in the left-most column and comes from the -s flag to **ls**). The allocated space is overhead from the meta-data associated with the QCOW image format.

The **file** command tells us immediately what it thinks each file is. This is another query which is simple to perform and we can run on any system without special tools. In the last example we see it correctly reports image-qcow.qcow2's type. Unfortunately, without any content, all it can tell us about image-raw.raw is that it's *data*.

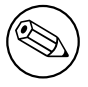

**Note**

Its worth mentioning that RAW image types will be reported by **file** as x86 boot sector, code offset 0xb8 once given a filesystem label and a partition table.

Using the **qemu-img** command we can get more detailed information about the disk images in a clearly presented format.

<span id="page-30-1"></span><span id="page-30-0"></span>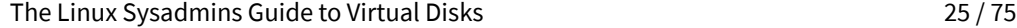

With **gemu-img** it's clear that image-[q](#page-30-3)cow.qcow2 is a QCOW2 type image and is only 136K on disk and internally (the *virtual size* field) is a 10G disk image. If the QCOW had a backing image the path to that file would be shown here as an additional field.

For the RAW image there is no new information here that we didn't already get from the **ls** command.

## **2.4 Converting Between RAW and QCOW2**

### **2.4.1 Convert an Image from RAW to QCOW2**

<span id="page-30-2"></span>RAW images, though simple to work with, carry the disadvantage of increased disk usage on the host OS. One option we have is to convert the image into the QCOW2 format which uses  $zlib<sup>10</sup>$  compression and optionally allows your disks to be secured with 128 bit AES encryp $tion<sup>11</sup>$ .

**Example 2.18** RAW to QC[OW2](http://zlib.net/)

```
$ qemu-img convert -O qcow2 original-image.raw image-converted.qcow
```

```
$ qemu-img info image-converted.qcow
image: image-converted.qcow
file format: qcow2
virtual size: 10G (10737418240 bytes)
disk size: 140K
cluster_size: 65536
```
## **2.4.2 Convert an Image from QCOW2 to RAW**

Here's how to do the last example, but in reverse.

<sup>&</sup>lt;sup>10</sup> From the zlib homepage (http://zlib.net/): zlib is designed to be a free, general-purpose, legally unencumbered — that is, not covered by any patents — lossless data-compression library for use on virtually any computer hardware and operating system.

<sup>&</sup>lt;sup>11</sup> For more information on AES encryption, see *FIPS PUB 197: Advanced Encryption Standard* - http://csrc. nist.gov/publications/fips/fips197/fips-197.pdf

#### **Example 2.19** QCOW2 to RAW

```
$ qemu-img convert -O raw image-converted.qcow image-converted-from ←-
   -qcow2.raw
$ qemu-img info image-converted-from-qcow2.raw
image: image-converted-from-qcow2.raw
file format: raw
virtual size: 10G (10737418240 bytes)
```
disk size: 0

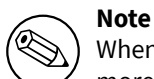

When converted to the RAW format the image has the potential to take up much more disk space than before. RAW images may us[e u](#page-31-1)p up their allocated space i[mm](#page-31-2)ediately, whereas QCOW images will grow to their pre-determined maximum size over time.

## <span id="page-31-1"></span>**2.5 Creating Disks with Backing Images**

<span id="page-31-2"></span>A few years ago I found out about *backing images* (or "base-images")<sup>13</sup>. Back then I was doing lots of development on host provisioning tools and needed to be able to quickly revert machines I was working on to a desired initial state. In this use case backing images were especially handy when working on features that frequently destroyed the machine if it didn't work right.

Snapshots were an option, but how they worked wasn't documented very well at the time. I went with backing images instead, as they worked perfectly for what I needed them to do. I could work iteratively and *commit* changes in the COW image <sup>12</sup> (copy-on-write) back to the base-image  $^{13}$  when I was satisfied. I also could use the same base-image for multiple COWs at once. This meant that other people on my team working on the same project could all use the same base-image.

<sup>&</sup>lt;sup>12</sup> In this section when we refer to a COW image it is not apropos the COW (*copy-on-write*) disk format. Saying COW only serves to help make a distinction between the read-only base-image and the image that changes are copied to on writing.

<sup>&</sup>lt;sup>13</sup> The terms "base-image" and "backing image" are used interchangeably

**Example 2.20** Creating a Disk with a Backing Image

```
$ mkdir base-images
$ mkdir webserver01
$ cd base-images
$ qemu-img create -f qcow2 image-webserver-base.qcow2 10G
Formatting 'image-webserver-base.qcow2', fmt=qcow2 size=10737418240 ←-
    encryption=off cluster size=0
$ cd ../webserver01
$ qemu-img create -b /srv/images/base-images/image-webserver-base. ←-
   qcow2 -f qcow2 image-webserver-devel.qcow2
Formatting 'image-webserver-devel.qcow2', fmt=qcow2 size ←-
   =10737418240 backing_file='/srv/images/base-images/image- ←-
   webserver-base.gcow2' encryption=off cluster size=0
$ qemu-img info image-webserver-devel.qcow2
image: image-webserver-devel.qcow2
file format: qcow2
virtual size: 10G (10737418240 bytes)
disk size: 136K
cluster_size: 65536
backing file: /srv/images/base-images/image-webserver-base.qcow2 ( ←-
   actual path: /srv/images/base-images/image-webserver-base.qcow2 ←-
   )
```
STEPS IN DETAIL

- 1. I consider it bad practice to a bunch of bunch of disk images in a directory so we made two directories here. /srv/images/base-images/ to hold all the base-images on this system and /srv/images/webserver01 to later hold the disk assigned to the virtual machine.
- 2. Next we go into the base images directory and create a small 10G image, type: QCOW2.
- 3. Normally what we used to do at this point is create a virtual machine that uses this disk for it's primary drive. It would get a base OS provisioned on it and any other tweaks we needed there each time it was wiped.
- 4. Once the machine was what we wanted in a "Golden Master" it was shutdown and the backing image would be made read-only.
- <span id="page-33-0"></span>5. The next step was creating the copy-on-write (COW) image. See how in the example we give the -b option with the *full path* to the base-image<sup>14</sup>? Also note that no size is given after the file name. Size is implicitly the size of the disks backing image.
- 6. With the image preparation complete we would modify the virtual machines configuration and set its primary disk drive to the COW in the webserver01 directory.

## **2.6 Comitting changes to a backing image**

Sometimes we would want to update a base-image to resemble the contents of an attached COW image. Maybe we wanted to make the latest system updates a part of the base image, or a configuration setting needed to be updated. This was as simple as making the base-image read-write, and running **qemu-img commit** on the created file.

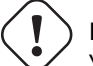

## **Important**

You should turn off or suspend the virtualmachine when running the **commit** command. Failure to do so could result in data corruption.

#### **Example 2.21** Commiting changes

```
# qemu-img create -f qcow2 /srv/base-images/base-image01.qcow2 10G
Formatting '/srv/base-images/base-image01.qcow2', fmt=qcow2 size ←-
   =10737418240 encryption=off cluster_size=65536
# qemu-img create -b /srv/base-images/base-image01.qcow2 -f qcow2 / ←-
   srv/images/with-backing-image.qcow2
Formatting '/srv/images/with-backing-image.qcow2', fmt=qcow2 size ←-
   =10737418240 backing_file='/srv/base-images/base-image01.qcow2' ←-
    encryption=off cluster_size=65536
# qemu-img commit /srv/images/with-backing-image.qcow2
Image committed.
```
<sup>&</sup>lt;sup>14</sup> Some versions of **qemu-img** can not handle *relative* paths)

<span id="page-34-1"></span><span id="page-34-0"></span>The Linux Sysadmins Guide to Virtual Disks 29 / 75

## **2.7 Cloning a Physical Disk**

" Everything in the UNIX system is a file. "

— *The UNIX Programming Environment* - Chapter 2

I never fully grasped the "everything's a file" concept until I tried (*expecting* to fail) to use the **qemu-img convert** sub-command to create a virtual disk image of an actual hard drive. This is possible in part due to the philosophy laid down by Dennis Ritchie and Ken Thompson when they first created UNIX: everything's treated as a file. The synopsis of the **convert** subcommand is below.

qemu-img convert [-c] [-f *fmt*] [-O*output\_fmt*] [-o *options*] *filename* [*filename2*...] *output\_filename*

In this section we'll look at a standard 1GB USB thumb drive and then clone it into a disk image. Using **parted**, he[re'](#page-34-2)s what that disk looks like to the host system:

**Example 2.22** Thumb Drive Properties

```
# parted /dev/sdb print
Model: Generic Flash Disk (scsi)
Disk /dev/sdb: 1013MB
Sector size (logical/physical): 512B/512B
Partition Table: msdos
Disk Flags:
Number Start End Size Type File system Flags
1 31.2kB 506MB 506MB primary boot
2 506MB 1013MB 507MB primary
```
To convert the thumb drive we're first going to unmount the drive, then use the **qemu-img** command to perform the actual conversion. While unmounting the drive I use the  $-1$  option which means to unmount *lazily*, i.e., to wait until there is no activity going on before attempting to unmount.  $15$ 

<sup>&</sup>lt;sup>15</sup> See also: Chapter 7, Troubleshooting/FAQs [59]

**Example 2.23** Conversion Steps

# umount -l /dev/sdb1 # time qemu-img convert -O raw /dev/sdb ./thumb\_drive.raw real 1m8.206s user 0m0.161s sys 0m2.593s
The Linux Sysadmins Guide to Virtual Disks 31 / 75

## **Chapter 3**

## **Disk Concepts**

<span id="page-36-0"></span>The best way to learn is by doing, so to learn the concepts of virtual disks we're going to create a 1GiB  $<sup>1</sup>$  virtual disk from scratch. This information is applicable to the topic of disks</sup> in general, it's value i[s](#page-71-0) [not limited to virtu](#page-71-1)[al](#page-71-0) disks.

What makes virtual disks any different from actual hard drives? We'll examine this question by creating a virtual disk from scratch.

What does your operating system think a disk drive is? I have a 320 GB SATA drive in my computer which is represented in Linux as the file /dev/sda. Using **file**, **stat** and **fdisk** we'll see what Linux thinks the /dev/sda file is.

Let's start out by looking at what a regular drive looks like to our operating system. Throughout this section the regular drive we'll be comparing our findings against will be a 320G  $^2$ SATA hard drive drive that Linux references as /dev/sda. The following example shows some basic information about the device.

```
Example 3.1 Regular Disk Drive
```
\$ file /dev/sda /dev/sda: block special

<sup>&</sup>lt;sup>1</sup> Check out Appendix A, Appendix: Man Pages [66] for a review of binary/decimal prefixes if "GiB" is foreign to

you. <sup>2</sup> If you're wondering why I didn't say 320GiB here, it's because "320GB" is the capacity as defined by the manufacturer.

\$ stat /dev/sda File: '/dev/sda' Size: 0 Blocks: 0 IO Block: 4096 block *←* special file Device: 5h/5d Inode: 5217 Links: 1 Device *←* type: 8,0 Access: (0660/brw-rw----) Uid: ( 0/ root) Gid: ( 6/ *←* disk) Access: 2010-09-15 01:09:02.060722589 -0400 Modify: 2010-09-12 11:03:20.831372852 -0400 Change: 2010-09-12 11:03:26.226369247 -0400 \$ sudo fdisk -l /dev/sda [D](#page-37-0)[i](#page-37-1)sk /dev/sda: 320.1 GB, 320071851520 bytes 255 heads, 63 sectors/track, 38913 cylinders Units = cylinders of  $16065 \times 512 = 8225280$  bytes Disk identifier: 0x12031202 Device Boot Start End Blocks Id System /dev/sda1 1 25496 204796588+ 7 [H](#page-37-2)PFS/NTFS /dev/sda2 25497 31870 51199155 83 Linux /dev/sda3 31871 33086 [9767520 82](http://www.t10.org/t13/project/d0791r4c-ATA-1.pdf) Linux swap *←-* / Solaris /dev/sda4 33087 38913 46805377+ 5 Extended /dev/sda5 \* 33087 [38913 46805346 83](http://webstore.iec.ch/webstore/webstore.nsf/artnum/034558) Linux

<span id="page-37-2"></span><span id="page-37-1"></span><span id="page-37-0"></span>The term *block* is generally interchangeable with the term *sector*. The only difference in their meaning is contextual. It's common usage to say block when referring to the data being referenced and to use sector when speaking about disk geometry. Officially the term *data block* was defined by ANSI ASC X3 in *ANSI X3.221-199x- AT Attachment Interfacefor Disk Drives(ATA-1)*  $34$  §3.1.3 as:

#### **data block**

This term describes a data transfer, and is typically a single sector […]

Storage units need to be clearly defined. Luckily some very smart people<sup>5</sup> already took care

⁵ *IEC 60027-2, Second edition, 2000-11, Letter symbols to be used in electrical technology* - Part 2: Telecommunications and electronics: http://webstore.iec.ch/webstore/webstore.nsf/artnum/034558

³ *ANSI X3.221-199x Working Draft*: http://www.t10.org/t13/project/d0791r4c-ATA-1.pdf

⁴ Technical Committee (T13) Homepage: http://www.t10.org/t13/

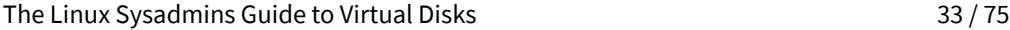

of that. The International Electrotechnical Commission <sup>6</sup> defined binary prefixes for use in the fields of data processing and data transmission. Below are some prefixes as they apply to bytes. See Appendix A, Appendix: Man Pages [66] for the full prefix listing.

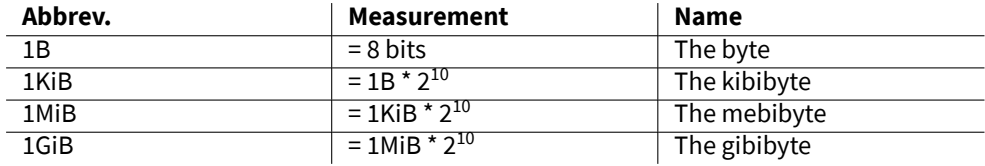

### **3.1 Creating a 1GiB virtual disk from scratch**

#### **3.1.1 Background on the dd command**

We'll use the **dd** command to create the file that represents our virtual disk. Other higher level tools like **qemu-img** exist to do similar things but using **dd** will give us a deeper insight into what's going on. **dd** will only be used in the introductory part of this document, l[ater on](http://ieeexplore.ieee.org/servlet/opac?punumber=5254929) we will use the **qemu-img** [command almost exclusively.](http://ieeexplore.ieee.org/servlet/opac?punumber=5254929)

If we're creating a 1GiB disk that means the file needs to be exactly  $2^{30}$  bytes in size. By default dd operates in block sized chunks. This means that to create 2<sup>30</sup> bytes it needs to push a calculable number of these chunks into our target disk file. This number is referred to as the count. To calculate the proper count setting we need only to divide the total number of bytes required by the size of a each block. The block size is given to **dd** with the bs option. It specifies the block size in bytes. If not explicitly defined, it defaults to 512 byte blocks (2 $^9$ ).

count =  $2^{30}$  /  $2^9$  = 1,073,741,824/512 = 2,097,152

EQUATION 3.1: Calculating the Count

We need to fill the file with something that has a negligible value. On Unix systems the best thing to use is the output from /dev/zero (a special character device, like a keyboard). We specify /dev/zero as our input file to **dd** by using the if option.

⁶ The IEEE also adopted this method for unit prefixes. Within the IEEE it is known as *IEEE Std 1541-2002*: http: //ieeexplore.ieee.org/servlet/opac?punumber=5254929

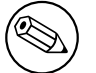

**Note**

/dev/zero doesn't provide endless zero characters. It actually provides endless NUL control characters(ˆ@ in Caret Notation). The NUL control character has the octal value 000. The actual ASCII "zero" character has the octal value 060.

NUL being a control character  $^7$  means it's a non-printing character (it doesn't represent a written symbol), so if you want to identify it you can use **cat**like this to print 5 NUL characters in Caret Notation<sup>8</sup>:

```
$ dd if=/dev/zero bs=1 count=5 2>/dev/null | cat -v
^@^@^@^@^@
```
You can also convert the output from /dev/zero into ASCII **0** characters like this:

```
$ if=/dev/zero bs=1 count=5 2>/dev/null | tr "\0" "\60"
00000
```
### **3.1.2 Run[ning dd](#page-36-0)**

With the information from the pr[eceding sections we can now create the file tha](http://en.wikipedia.org/wiki/Control_code)t will soon be a virtual disk. The file we create will be called disk1.raw [and filled with 209](http://en.wikipedia.org/wiki/Caret_notation)7152 blocks of NUL characters from /dev/zero. Here's the command:

```
Example 3.2 Running the dd command
$ dd if=/dev/zero of=disk1.raw bs=512 count=2097152
```
Now that you know what /dev/zero is it's obvious this is just a file containing  $2^{30}$  bytes (1GiB) of data, each byte literally having the value 0.

### **3.1.3 Examining the Created File**

Like in Example 3.1, "Regular Disk Drive" [31] let's take a look at the file we created from the operating system's point of view.

<sup>&</sup>lt;sup>7</sup> Wikipedia.org - Control Characters: http://en.wikipedia.org/wiki/Control\_code

 $^{\text{8}}$  Wikipedia.org - Caret Notation: http://en.wikipedia.org/wiki/Caret\_notation

**Example 3.3** Examining the Created File

```
$ dd if=/dev/zero of=disk1.raw bs=512 count=2097152
2097152+0 records in
2097152+0 records out
1073741824 bytes (1.1 GB) copied, 10.8062 s, 99.4 MB/s
$ file disk1.raw
disk1.raw: data
$ stat disk1.raw
  File: 'disk1.raw'
  Size: 1073741824 Blocks: 2097152 IO Block: 4096 regular ←-
     file
Device: 805h/2053d Inode: 151552 Links: 1
Access: (0644/-rw-r--r--) Uid: ( 500/tim) Gid: ( 500/tim)
Access: 2010-09-15 02:51:36.147724384 -0400
Modify: 2010-09-15 02:51:25.729720057 -0400
Change: 2010-09-15 02:51:25.729720057 -0400
$ fdisk -l disk1.raw
Disk disk1.raw: 0 MB, 0 bytes
255 heads, 63 sectors/track, 0 cylinders
Units = cylinders of 16065 \times 512 = 8225280 bytes
Disk identifier: 0x00000000
Disk disk1.raw doesn't contain a valid partition table
```
From this it's quite clear that there isn't much that  $dist1$ . raw has in common with the actual disk drive sda. Using this information, let's put the physical disk and the virtual disk size-by-size and make some observations about their properties.

- **file** thinks it's "data", which the **file** manual page says is how it labels what are usually "binary" or non-printable files.
- **stat** says it's just a regular file.
- **fdisk** doesn't knows how big it is, nor can it find any partition information on it.

These results make perfect sense, as  $dist1$ . raw is just  $2^{30}$  0's in a row.

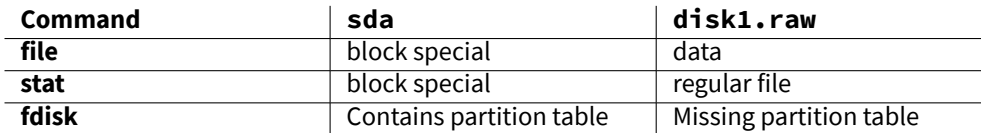

Table 3.1: Attribute Comparison

### **3.1.4 Create a Partition Table**

Use GNU **parted** to put a valid partition table on the image file.

**Example 3.4** Create a Partition Table

\$ parted disk1.raw mklabel msdos WARNING: You are not superuser. Watch out for permissions.

Let's examine the image again to see how the operating system thinks it has changed.

**Example 3.5** Overview - What Changed

```
$ file disk1.raw
disk1.raw: x86 boot sector, code offset 0xb8
$ stat disk1.raw
 File: 'disk1.raw'
 Size: 1073741824 Blocks: 2097160 IO Block: 4096 regular ←-
      file
Device: 805h/2053d Inode: 151552 Links: 1
Access: (0644/-rw-r--r--) Uid: ( 500/tim) Gid: ( 500/tim)
Access: 2010-09-15 19:38:30.516826093 -0400
Modify: 2010-09-15 19:38:25.934611550 -0400
Change: 2010-09-15 19:38:25.934611550 -0400
$ fdisk -l disk1.raw
You must set cylinders.
You can do this from the extra functions menu.
Disk disk1.raw: 0 MB, 0 bytes
255 heads, 63 sectors/track, 0 cylinders
Units = cylinders of 16065 \times 512 = 8225280 bytes
```
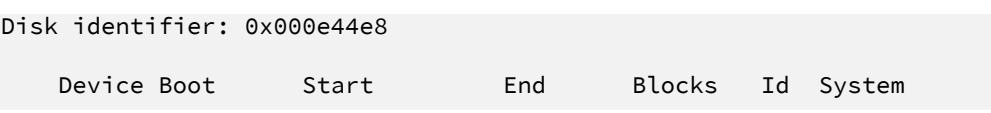

- Now, instead of "data", the **file** command thinks it is an "x86 boot sector". That sounds pretty accurate as we just put a partition table on it.
- **stat** still thinks it's a regular file, as opposed to a block special device, or a socket, etc…
- **fdisk** was able to find a partition table in the boot sector which **file** found.

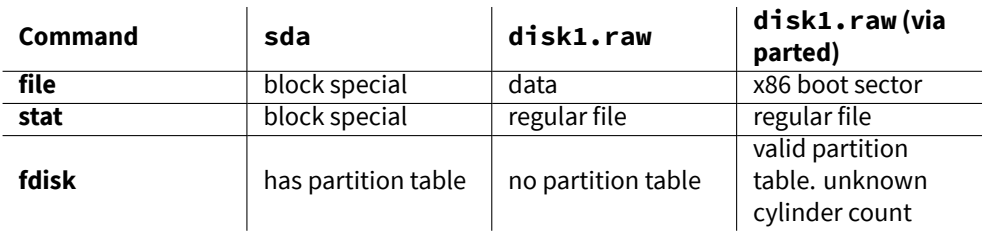

Table 3.2: What **parted** Changed

## **3.2 Devices and Partitions**

### **3.2.1 Introduction**

After using **parted** disk1. raw has a partition table, but does that mean we can create partitions on it now? Let's run **fdisk** on disk1.raw.

```
$ fdisk disk1.raw
You must set cylinders.
You can do this from the extra functions menu.
Command (m for help):
```
A much simpler way to create partitions (still using **fdisk**) is by accessing the file as if it were an actual device. Doing this requires creating loop devices.

Instead of using **fdisk** on disk1. raw directly, we'll create a loop device and associate disk1. raw with it. From here on we'll be accessing our virtual drives through loop devices.

Why are we doing this? And what is a loop device?

Unfortunately for disk1. raw, it will never be anything more than just a file. The operating system just doesn't have interfaces for block operations against files. As the kernel creates the block special device /dev/sda to represent my hard drive, we need to create a block special device to represent our virtual disk. This is called a loop device. You can think of a loop device, e.g., /dev/loop1, like a translator.

With a loop device inserted between programs and our disk image we can view and operate on the disk image as if it were a regular drive. When accessed through a loop device **fdisk** can properly determine the number of cylinders, heads, and everything else required to create partitions.

### **3.2.2 Creating a Loop Device**

## **Note**

Since we'll be working with the kernel to create a device you'll need to have super user permissions to continue.

To create a loop device run the **losetup** command with the -f option. The first available loop device will be selected automatically and associated with  $dist1.raw<sup>9</sup>$ .

#### **Example 3.6** Creating a loop device with **losetup**

```
$ sudo losetup -f disk1.raw
$ sudo losetup -a
```

```
/dev/loop1: [0805]:151552 (/home/tim/images/disk1.raw)
```
You can run **file**, **stat**, and **fdisk** on disk1.raw to verify that nothing has changed since we put a partition table on it with **parted**.

<sup>&</sup>lt;sup>9</sup> FUSE (Filesystem in Userspace) has a module called Mountlo that allows non-root users to make make loop devices.

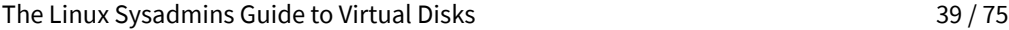

### **3.2.3 Examine the loop device**

**Example 3.7** Examining the Loop Device \$ file /dev/loop0 /dev/loop0: block special \$ stat /dev/loop0 File: '/dev/loo[p0'](#page-36-0) Size: 0 [Blocks: 0](#page-36-0) IO Block: 4096 block *←* special file Device: 5h/5d Inode: 5102 Links: 1 Device type: 7,0 Access: (0660/brw-rw----) Uid: ( 0/ root) Gid: ( 6/ *←* disk) Access: 2010-09-15 01:22:09.909721760 -0400 Modify: 2010-09-12 11:03:19.351004598 -0400 Change: 2010-09-12 11:03:24.694640781 -0400 \$ sudo fdisk -l /dev/loop0 Disk /dev/loop0: 1073 MB, 1073741824 bytes 255 heads, 63 sectors/track, 130 cylinders Units = cylinders of 16065  $*$  512 = 8225280 bytes Disk identifier: 0x000e44e8 Device Boot Start End Blocks Id System

Look back at Example 3.1, "Regular Disk Drive" [31] where I ran these commands against my actual disk drive (/dev/sda) and you'll see the results are quite similar.

- **file** detects loop0 as a block special device.
- **stat** does too.
- **fdisk** no longer says we need to set the cylinders.

Our virtual disk is starting to look like a real hard drive now! To conclude this section we'll:

- create a partition
- format it with an ext3 filesystem
- mount it for reading and writing

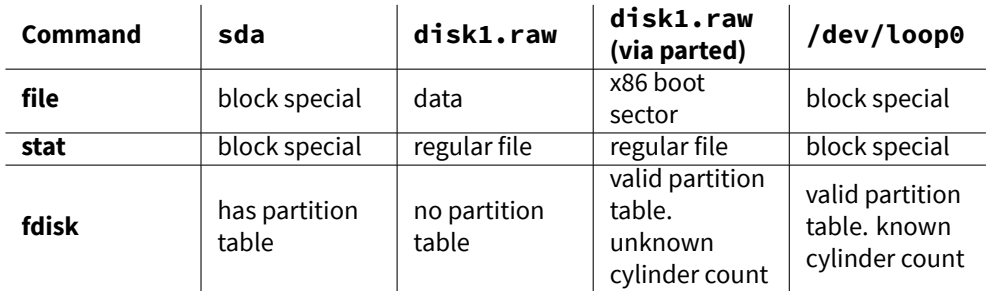

Table 3.3: Examining the Loop Device

### **3.2.4 Creating partitions**

Open /dev/loop0 (or whatever loop device your disk was associated with) in **fdisk** to create a partition.

**Example 3.8** Creating a partition with **fdisk**

```
$ sudo fdisk /dev/loop0
Command (m for help): n
Command action
   e extended
   p primary partition (1-4)
p
Partition number (1-4): 1
First cylinder (1-130, default 1):
Using default value 1
Last cylinder, +cylinders or +size{K,M,G} (1-130, default 130):
Using default value 130
Command (m for help): t
Selected partition 1
Hex code (type L to list codes): 83
Command (m for help): w
The partition table has been altered!
Calling ioctl() to re-read partition table.
```
The Linux Sysadmins Guide to Virtual Disks  $41/75$ 

WARNING: Re-reading the partition table failed with error 22: *←-* Invalid argument. The kernel still uses the old table. The new table will be used at the next reboot or after you run partprobe(8) or kpartx(8) Syncing disks. \$ sudo fdisk -l /dev/loop0 Disk /dev/loop0: 1073 MB, 1073741824 bytes 255 heads, 63 sectors/track, 130 cylinders Units = cylinders of  $16065 \times 512 = 8225280$  bytes Disk identifier: 0x000e44e8 Device Boot Start End Blocks Id System /dev/loop0p1 1 130 1044193+ 83 Linux

#### **3.2.5 Formatting Partitions**

Unlike /dev/sda we can't just create a partition on the loop0 device by addressing it as / dev/loop0. This is because the kernel has no device created to represent it. Instead we'll have to create another device associated with a specific *offs[et](#page-73-0)* i[n our device/file.](#page-73-1)

#### **[Q:](#page-73-0)** *What is an offset, and why do we have to specify one?*

**A:** An offset indicates how far from the beginning of a device something is. The first partition is not located at the beginning of the device. That is where the Master Boot Record (MBR) is stored (offset=0). If we tried to create a partition at offset=0 we would overwrite the MBR. Knowing the offset will allow us to create a device mapped to where the first partition begins without overwriting the MBR. Linux does this automatically for regular disks during the boot process.

#### **Q:** *How do we calculate the offset to specify?*

**A:** To calculate the offset we need to know what sector the partition (loop0p1) starts on. **fdisk** can give us this information. (Spoiler: 9 times out of 10 the offset for the first partition will be  $512 \times 63 = 32256$ ).

**Q:** *Why doesn't the first partition begin after the MBR? Specifically, why is there empty space between the first sector (where the MBR is stored) and the first partition?*

A: It's complicated but worth learning about. See Appendix B, Appendix: Disk Drive History [68] for a complete explanation. Here's the short answer: In current PC MBRs there may be up to 446B of executable code and a partition table containing up to 64B of data. When you add in another 2B to record a *Boot Signature* you have 512B, which up until recently happened to be the typical size of one sector. Partitioning tools historically left the space between the MBR and the second cylinder empty. Modern boot loaders (NTLDR<sup>10</sup>, GRUB<sup>11</sup>, etc) use this space to store *additional* code and data necessary to boot the system <sup>12</sup><sup>13</sup>. Some software, such as licensing managers and virus scanners, also use this space to store files <sup>14</sup>.

Print the partition table using **fdisk** with the -u option to switch the printing format to sectors instead of cylinders for units.

\$ sudo fdisk -u -l /dev/loop0 Disk /dev/loop0: 1073 MB, 1073741824 bytes 255 heads, 63 sectors/track, 130 cylinders, total 2097152 sectors Units = sectors of  $1 \times 512 = 512$  bytes Disk identifier: 0x000e44e8 Device Boot Start End [Blocks](http://en.wikipedia.org/wiki/NTLDR) Id System /dev/loop0p1 63 2088449 [1044193+ 83](http://www.gnu.org/software/grub/manual/grub.html#BIOS-installation) Linux

/dev/loop0p1 [is our first partition and from](http://moi.vonos.net/linux/Booting_Linux_on_x86_with_Grub2/#installing-grub) t[he table above we know that it starts on](http://moi.vonos.net/linux/Booting_Linux_on_x86_with_Grub2/#installing-grub) sector 63. Since we have to specify offsets in [bytes we multiply 63 by 512 \(the default block](http://ubuntuforums.org/showthread.php?t=1661254) [size\) to obt](http://ubuntuforums.org/showthread.php?t=1661254)ain an offset of 32256 bytes.

```
$ sudo losetup -o 32256 -f /dev/loop0
$ sudo losetup -a
/dev/loop0: [0805]:151552 (/home/tim/images/disk1.raw)
/dev/loop1: [0005]:5102 (/dev/loop0), offset 32256
```
Now that we have /dev/loop1 representing the first partition of our virtual disk we can create a filesystem on it and finally mount it.

<sup>&</sup>lt;sup>10</sup> NT Loader (NTLDR): http://en.wikipedia.org/wiki/NTLDR

<sup>&</sup>lt;sup>11</sup> The Grand Unified Bootloader (GRUB): http://www.gnu.org/software/grub/<br><sup>12</sup> GRUB: BIOS Installation: http://www.gnu.org/software/grub/ma

http://www.gnu.org/software/grub/manual/grub.html# BIOS-installation

<sup>&</sup>lt;sup>13</sup> Simon Kitching: Booting Linux on x86 using Grub2: http://moi.vonos.net/linux/Booting\_ Linux\_on\_x86\_with\_Grub2/#installing-grub

<sup>&</sup>lt;sup>14</sup> Ubuntu Forums - Sector 32 FlexNet Problem -- Grub: http://ubuntuforums.org/showthread.php? t=1661254

**Example 3.9** Formatting and mounting the partition \$ sudo mkfs -t ext3 /dev/loop1 mke2fs 1.41.9 (22-Aug-2009) Filesystem label= OS type: Linux Block size=4096 (log=2) Fragment size=4096 (log=2) 65536 inodes, 262136 blocks 13106 blocks (5.00%) reserved for the super user First data block=0 Maximum filesystem blocks=268435456 8 block groups 32768 blocks per group, 32768 fragments per group 8192 inodes per group Superblock backups stored on blocks: 32768, 98304, 163840, 229376 Writing inode tables: done Creating journal (4096 blocks): done Writing superblocks and filesystem accounting information: done This filesystem will be automatically checked every 25 mounts or 180 days, whichever comes first. Use tune2fs -c or -i to override. \$ sudo losetup -d /dev/loop1 \$ sudo losetup -d /dev/loop0 \$ mkdir partition1 \$ sudo mount -t ext3 -o loop,offset=32256 disk1.raw partition1/ \$ mount | grep partition1 /dev/loop0 on /home/tim/images/partition1 type ext3 (rw,offset *←-* =32256) \$ df -h partition1/ Filesystem Size Used Avail Use% Mounted on /dev/loop0 1008M 18M 940M 2% /home/tim/images/ *←* partition1

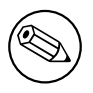

**Note**

The same procedure applies to any arbitrary partition: obtain the starting sector, multiply by block size.

### **3.2.6 Cleaning Up**

You can detach the loop device (while leaving your file intact) by giving the -d option to **losetup**.

#### **Example 3.10** Detaching a loop device

\$ sudo losetup -d /dev/loop1

The Linux Sysadmins Guide to Virtual Disks 45 / 75

## **Chapter 4**

# **Helper Utilities**

Up until now most of the commands we've been using have been very low-level. Just the section on resizing images  $\frac{1}{1}$  is about 8 pages of this book (depending on what format you're reading it in). Let's get real here: it's not pragmatic to run ten commands when one or two will suffice. Luckily for us some very helpful utilities exist.

This section will introduce those utilities. I'll highlight some key features in each, show demos, and t[ell y](#page-13-0)[ou where you can](#page-13-1)f[in](#page-13-0)d more information. Let's get started by introducing our new heros using their official descriptions.

#### **libguestfs**

libguestfs is a way to create, access and modify disk images. You can look inside disk images, modify the files they contain, create them from scratch, resize them, and much more. It's especially useful from scripts and programs and from the command line.

#### **virt-manager**

The "Virtual Machine Manager" application (virt-manager for short package name) is a desktop user interface for managing virtual machines. It presents a summary view of running domains, their live performance & resource utilization statistics. The detailed view graphs performance & utilization over time. Wizards enable the creation of new domains, and configuration & adjustment of a domain's resource allocation & virtual hardware. An embedded VNC client viewer presents a full graphical console to the guest domain.

<sup>&</sup>lt;sup>1</sup> Section 2.2, "Resizing Disk Images" [8]

### **4.1 libguestfs**

libguestfs make managing virtual disks (and machines) a lot simpler. Included is a C library (with bindings available for Perl, Python, Ruby, Java, OCaml, PHP, Haskell, Erlang, Lua and C#), as well as a collection of 34 utilities (at the time of writing).

I won't even attempt to cover all of it's features in this book. Instead, I'll go over some of the most useful utilities. For more information on libguestfs you should go to the project website<sup>2</sup> where they have a complete 250 page manual fully describing all aspects of libg uestfs.

### **4.1.1 guestmount**

The guestmount program can be us[ed](#page-51-0) to mount virtual machine filesystems and other disk images on the host. It uses libguestfs for access to the guest filesystem, and FUSE (the "filesystem in userspace") to make it appear as a mountable device.

—man 1 guestmount

<span id="page-51-0"></span>[foo](http://www.gutenberg.org/ebooks/1661)

#### **4.1.2 virt-filesystems**

This tool allows you to discoverfilesystems, partitions, logical volumes, and their sizes in a disk image or virtual machine.

—man 1 virt-filesystems

**virt-filesystems** is the Sherlock Holmes<sup>3</sup> of virtual disk management. What delights me most about **virt-filesystems** is how well it integrates with LVM (Logical Volume Manager) to show you LVM device paths. This tool is most useful in combination with other tools, such as **virt-resize**, **virt-sparsify**, or **guestmount**.

<sup>&</sup>lt;sup>2</sup>libguestfs homepage: http://libguestfs.org/

<sup>&</sup>lt;sup>3</sup> Sherlock Holmes is a fictional detective. Read some of the books online for free on Project Gutenberg: http: //www.gutenberg.org/ebooks/1661

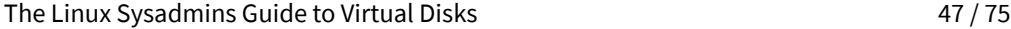

#### **4.1.3 virt-rescue**

virt-rescue is like a Rescue CD, but for virtual machines, and without the need for a CD. virt-rescue gives you a rescue shell and some simple recovery tools which you can use to examine or rescue a virtual machine or disk image.

—man 1 virt-rescue

#### **4.1.4 virt-resize**

**virt-resize** is a tool which can resize a virtual machine disk, making it larger or smaller overall, and resizing or deleting any partitions contained within.

—man 1 virt-resize

#### **4.1.5 virt-sparsify**

**virt-sparsify** is a tool which can make a virtual machine disk (or any disk image) sparse a.k.a. thin-provisioned. This means that free space within the disk image can be converted back to free space on the host.

—man 1 virt-sparsify

Depending on your deployment strategy the **virt-sparsify** command could potentially save you a lot of disk space. This is especially the case in "cloud"-type setups where new machines are commonly created from a single "golden-master" image. If you're making copies of *any* disk image then you need to make sure that you aren't unnecessarily wasting space on your disk.

That's where **virt-sparsify** comes in. When you *sparsify* a disk image (or any other file for that matter) you're potentially reducing the number of blocks on the backing storage volume  $4$ which are allocated to the disk image. This frees up room on the backing volume for storing other files. Sparsifying a disk image is only effective as there is space that can be freed. More on that next.

⁴ The phrase "backing storage volume" refers to the actual storage device which the disk image is saved on.

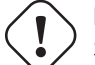

#### **Important**

Sparsifying files doesn't divorce you from the inherent size limitations of your backing storage volume. I.e., you can not expect to fill two 100GiB sparse disk images with data if the volume they're stored on is only 50GiB.

In this example I'll sparsify the disk image we cloned from a thumbdrive earlier in the book <sup>5</sup>. Let's start by using the **qemu-img info** subcommand <sup>6</sup> to see how much total space the disk image has allocated to it presently:

```
# qemu-img info ./thumb_drive.raw
image: ./thumb_drive.raw
file format: raw
virtual size: 966M (1012924416 bytes)
disk size: 914M
```
The output you want to take note of here is on the disk size line: 914M. For a thumb drive that only had two small text files on it, we sure are wasting a lot of space. Let's attempt to reclaim that space with **virt-sparsify**. We'll call **virt-sparsify** with two parameters, the first is the source disk name, thumb\_drive.raw, and the second is the name of the sparsified disk image [we'r](#page-35-0)e [going to creat](#page-35-0)e, [t](#page-35-0)humb\_drive\_sparse.raw:

#### **Example 4.1** Sparsify a disk image

```
# virt-sparsify ./thumb drive.raw ./thumb drive sparse.raw
Create overlay file to protect source disk ...
Examine source disk ...
 100% [...] 00:00
Fill free space in /dev/vda1 with zero ...
 100\% \left[ \ldots \right] --:--
Fill free space in /dev/vda2 with zero ...
 100% [...] --:--
Copy to destination and make sparse ...
Sparsify operation completed with no errors. Before deleting the ←-
   old
disk, carefully check that the target disk boots and works ←-
   correctly.
```

```
⁵ Example 2.23, "Conversion Steps" [30]
```
⁶ We could also use the **ls -lsh** command. The -s option prints the *allocated size* (actually used space), and the -h options prints sizes in "human readable" formats, e.g., 915M or 4.0K

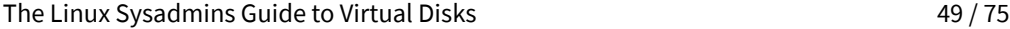

As you can see, the output from **virt-sparsify** is straightforward and easy to grok <sup>7</sup>. Right away we can tell that **virt-sparsify** is protecting our source file from undesired modifications by creating an "overlay file". Next it examines the disk, identifying entities such as partition tables, LVM volumes, and space to be freed. Then the freeable space is zeroed out.

Remember that we haven't modified the source image yet! All of the potential changes were made to an overlay file. The final step to sparsify the file is combining the delta present in the overlay file with the source file and writing the result out to disk. Observe the following important note from the **virt-sparsify** man page:

### **Important**

**virt-sparsify** may require up to 2x the virtual size of the source disk image (1 temporary copy + 1 destination image). This is in the worst case and usually much less space is required.

Let's use **gemu-img info** again and examine the sparsified disk image (thumb drive sparse. raw). Recall that we're primarily concerned with the disk size field and that the starting [size was 914M:](http://www.catb.org/jargon/html/G/grok.html)

```
# qemu-img info ./thumb_drive_sparse.raw
image: ./thumb_drive_sparse.raw
file format: raw
virtual size: 966M (1012924416 bytes)
disk size: 6.2M
```
From this we can see that after the image was sparsified the allocated space is only 6.2M. That's a net savings of 907.8M! Don't let this result give you unreasonable expectations though. This example demonstrated an ideal case, where the source disk was virtually 100% empty to begin with.

**virt-sparsify** has other options available as well. For example, it can convert between formats (e.g., vdmk to qcow2), ignore specific filesystems on the source disk, or enable compression in qcow2 images. Read the man page for a complete description of all the available options.

⁷ *grok* - verb - "To understand. Connotes intimate and exhaustive knowledge". Source: http://www.catb. org/jargon/html/G/grok.html

## **4.2 virt manager**

Up until now most of the commands we've been using have been very low-level. Just the section on resizing images  $^8$  is about 8 pages of this book (depending on what format you're reading it in). Let's get real here: it's not pragmatic to run ten commands when one or two will suffice. Luckily for us some very helpful utilities exist.

<sup>&</sup>lt;sup>8</sup> Section 2.2, "Resizing Disk Images" [8]

## <span id="page-56-0"></span>**Chapter 5**

# **Disk Formats**

<span id="page-56-1"></span>In this chapter we'll review some of the formats available for virtual disks. Along the way we'll discuss features of each format, performance options (tunables), and use case considerations.

## **5.1 RAW**

Words to introduce the feature set.

- Simple
- Exportable
- Supports sparse files

Words about performance and use-cases.

## **5.2 QCOW**

Words to introduce thefeature set. http://people.gnome.org/~markmc/qcow-image-formatversion-1.html

Words about performance and use-cases.

- Smaller file size, even on filesystems which don't support holes (i.e. sparse files)
- Snapshot support, where the image only represents changes made to an underlying disk image
- Optional zlib based compression
- Optional AES encryption
- Superseded by QCOW2

### **5.3 QCOW2**

Words to introduce thefeature set. http://people.gnome.org/~markmc/qcow-image-format.html Words about performance and use-cases.

- Smaller file size, even on filesystems which don't supp[or](#page-57-0)t holes (i.e. sparse files)
- <span id="page-57-0"></span>• Copy-on-write support via*backing images*, where the image only represents changesmade to an original separate disk image
- [Snapshot support, where the](http://qemu.weilnetz.de/qemu-doc.html#disk_005fimages_005fformats) image can contain multiple snapshots of the images history
- Optional zlib based compression
- Optional AES encryption
- Options for performance/data integrity tuning

### **5.4 Other Formats**

In addition to the formats we've already reviewed, QEMU has varying levels of support for several other disk image formats. See the documentation<sup>1</sup> for a complete description of their supported options.

The following formats are supported by QEMU in a *read-write* mode:

<sup>1</sup> QEMU User Docs: 3.6.6 Disk image file formats - http://qemu.weilnetz.de/qemu-doc.html# disk\_005fimages\_005fformats

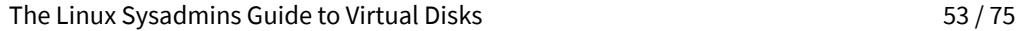

#### **qed**

Old QEMU image format with support for backing files and compact image files (when your filesystem or transport medium does not support holes).

#### **cow**

User Mode Linux Copy On Write image format. It is supported only for compatibility with previous versions.

#### **vdi**

VirtualBox 1.1 compatible image format.

#### **vmdk**

VMware 3 and 4 compatible image format.

#### **vpc**

VirtualPC compatible image format (VHD).

The following formats are also supported by QEMU in a *read-only* mode:

#### **bochs**

Bochs images of *growing* type.

#### **cloop**

Linux Compressed Loop image, useful [only to reuse directly compressed CD-ROM im](http://www.knopper.net/knoppix/index-en.html)ages present for example in the Knoppix CD-ROMs<sup>2</sup>.

#### **dmg**

Apple disk image.

#### **parallels**

Parallels disk image format.

html

<sup>&</sup>lt;sup>2</sup> KNOPPIX: bootable Live Linux system on CD/DVD - http: //www.knopper.net/knoppix/index-en.

## **Chapter 6**

## **Performance Considerations**

Managing disk images doesn't stop at file manipulation and storage pool monitoring. After you create a disk image something else is going to use it. That's where performance tuning considerations come into play. This section straddles the line between system administrator and application developer roles. What I mean to say is that application of some techniques in this section may require knowledge which is outside of your domain as a system administrator. To help bridge the knowledge gap I'll incl[ud](#page-56-0)[e notes on ho](#page-56-1)[w to](#page-56-0) identify what you're looking for when tuning the system.

Many performance tuning decisions come down to one question: *In the event of catastrophic system failure, how expensive is it to replace the data?* If that value is low you can reach higher levels of performance at the cost of higher risk of data loss. If that value is high you can reach greater levels of data integrity at the cost of performance.

In this section we'll cover the following topics:

- Selecting the right disk caching mode
- Selecting the right virtual device
- Selecting the right I/O scheduler
- Balancing resources with cgroups

You may also be interested in reading over Chapter 5, Disk Formats [51].

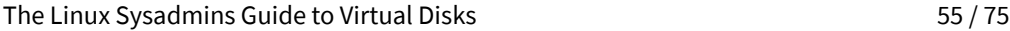

## **6.1 I/O Caching**

I/O caching requirements differ from host to host. I/O caching refers to the *mode* (or *write policy*) by which the kernel writes modified data to both the cache and the caches backing store. There are two general modes to consider, *write-back* and *write-through*. Let's review them now:

#### **Write-back**

Writes are done *lazily*. That is, writes initially happen in cache, and then are propagated to the appropriate backing storage device. Also known as *write-behind*.

#### **Write-through**

Writes are done synchronously to cache and the backing store (main system memor[y/](#page-61-0)disk drive).

Selecting the correct cache mode can incre[as](#page-60-0)e or decrease your overall system performance. Selecting the correct mode depends on several factors, including:

- <span id="page-60-0"></span>• [Cost of data loss](https://access.redhat.com/site/documentation/en-US/Red_Hat_Enterprise_Linux/6/html/Virtualization_Tuning_and_Optimization_Guide/chap-Virtualization_Tuning_Optimization_Guide-BlockIO.html)
- System latency vs. throughput requirements
- Operating System support
- Hypervisor feature support
- Virtualization deployment strategy

In addition to write-back and write-through modes there is a third pseudo-mode called *none*. This mode is considered a write-back mode. In this mode the onus is on the guest operating system to handle the disk write cache correctly in order to avoid data corruption on host crashes<sup>2</sup>. In a supported system where latency/throughput are valued over data integrity you should consider choosing the "none" mode<sup>1</sup> Next we'll review the two cache mode options in greater detail. At the end of the chapter we'll summarize the use cases for each mode.

https://access.redhat.com/site/documentation/en-US/Red\_Hat\_Enterprise\_ Linux/6/html/Virtualization\_Tuning\_and\_Optimization\_Guide/chap-Virtualization\_ Tuning\_Optimization\_Guide-BlockIO.html

#### **6.1.1 Write-back Caching**

Write-back caching means that as I/O from the virtual guest happens it is reported as *complete* as soon as the data is in the virtual hosts page cache². This is a shortcut around the I/O process wherein the data is written into the systems cache and then subsequently written into the backing storage volume. Whether that volume be volatile system memory (such as ram), or a non volatile source (such as a disk drive). In write-back caching the new data is not written to the backing store until a later time.

I remember the phrase write-back by thinking of it like this: "As soon as a *write* happen[s o](#page-61-1)n the guest a response is sent *back* to indicate that the operation has 'completed'."

Using write-back caching will have several sid[e](#page-61-0)-affects:

#### **PRO: Increased performance**

Both the guest and host will experience increased I/O performance due to the lazy nature of cache-writes.

#### **CON: Increased risk of corruption**

<span id="page-61-0"></span>Until the data is flush'd there is an increased risk of data corruption/loss due to the volatile properties of system cache.

#### **[CON: Does](http://qemu.weilnetz.de/qemu-doc.html#sec_005finvocation)[n't support guest migrations](https://access.redhat.com/site/documentation/en-US/Red_Hat_Enterprise_Linux/6/html/Virtualization_Tuning_and_Optimization_Guide/chap-Virtualization_Tuning_Optimization_Guide-BlockIO.html)**

<span id="page-61-1"></span>[You can not use the guest migration hypervisor feature if you are using write-back](https://access.redhat.com/site/documentation/en-US/Red_Hat_Enterprise_Linux/6/html/Virtualization_Tuning_and_Optimization_Guide/chap-Virtualization_Tuning_Optimization_Guide-BlockIO.html) [cache mode.](https://access.redhat.com/site/documentation/en-US/Red_Hat_Enterprise_Linux/6/html/Virtualization_Tuning_and_Optimization_Guide/chap-Virtualization_Tuning_Optimization_Guide-BlockIO.html)

#### **CON: Not supported by all Operating Systems**

Not all OSs may support write-back cache. For example, RHEL releases prior to  $5.6<sup>3</sup>$ .

Though the CONs out-number the PROs, In reality, write-back is not as dangerous as it may appear to be. The QEMU User Documentation<sup>2</sup> says the following:

By default, the cache=writeback mode is used. It will report data writes as completed as soon as the data is present in the host page cache. This is safe as long as your guest OS makes sure to correctly flush disk caches where needed. If your guest OS does not handle volatile disk write caches correctly and your host crashes or loses power, then the guest may experience data corruption.

² QEMU User Docs: -drive options - http://qemu.weilnetz.de/qemu-doc.html#sec\_ 005finvocation

³ https://access.redhat.com/site/documentation/en-US/Red\_Hat\_Enterprise\_ Linux/6/html/Virtualization\_Tuning\_and\_Optimization\_Guide/chap-Virtualization\_ Tuning\_Optimization\_Guide-BlockIO.html

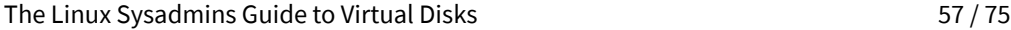

If your guest is ineligible for the "none" mode, because it doesn't manage its disk write cache well, then write-back mode is a great secondary option.

### **6.1.2 Write-through Caching**

Write-through caching means that modified data is written synchronously into both system cache, as well as a backing store (RAM/disk drive). Because the writing happens in the backing store as well, write-through cache introduces a performance hit.

Because write-through caching puts a larger load on the host it is best used in moderation. You should avoid enabling write-through caching on a host with many guests, as this configuration is prone to scaling issues. You should only consider enabling write-through caching in situations where data integrity is paramount above all else or where write-back caching is not available on the guest.

### **6.2 I/O Schedulers**

Scheduling algorithms, sometimes referred to as *elevators*<sup>4</sup>, are methods used by the operating system to decide the order in which block I/O operations (read/write) take place. Different algorithms exist because no single one is best suited for all workloads.

A database server would want to prioritize latency over throughput, thus making the deadline scheduler an ideal choice, whereas in an interactive desktop you would favor the CFQ ("completely fair queueing") scheduler. Workload isn't the only parameter to consider when selecting a scheduler. The properties of the backing storage device also play an important role (SSD or spinning disk?). In a virtualized environment the choice of scheduler becomes even more involved because you may wish to consider the scheduler used by the hypervisor as well.

As you can see, the topic of selecting the proper I/O scheduler is neither short, nor is it simple. That being said, in this chapter I'll attempt to provide you with sufficient information to make an informed decision as well as several resources which discuss I/O schedulers in greater detail. Together we'll review the scheduler options available, the procedure for setting one permanently, and typical use cases.

This chapter is incomplete. Please come back for updates.

⁴ TODO: Explain why

### **6.2.1 Additional Resources**

#### White papers:

- *Does Virtualization Make Disk Scheduling Passé?* http[://www-users.cs.umn.edu/](http://www.phoronix.com/scan.php?page=article&item=linux_iosched_2012&num=1) [~chandra/papers/hotstorage09/paper.pdf](http://www.phoronix.com/scan.php?page=article&item=linux_iosched_2012&num=1)
- *On Disk I/O Scheduling in Virtual Machines* http://sysrun.haifa.il.ibm.com/ hrl/wiov2010/papers/kesavan.pdf
- *Understanding the Effects of Hypervisor I/O Scheduling for Virtual Machine Performance Interference* -http://www.seas.gwu.edu/~howie/publications/CloudCom12. pdf
- *I/O Scheduling for SAN and Virtualization* http://www.monperrus.net/martin/ IO+scheduling+for+san+and+virtualization

#### Performance tests:

- *Ceph Bobtail Performance IO Scheduler Comparison* -http://ceph.com/community/ ceph-bobtail-performance-io-scheduler-comparison/
- *I/O Scheduler Comparison On The Linux 3.4 Desktop* http://www.phoronix.com/ scan.php?page=article&item=linux\_iosched\_2012&num=1

The Linux Sysadmins Guide to Virtual Disks 59 / 75

## **Chapt[e](#page-64-0)r 7**

# **Troubleshooting/FAQs**

**Q:** *Why are my cloned disks so big, I thought QCOWs would be smaller if my disk was mostly*  $emptv$ ?<sup>1</sup>

<span id="page-64-0"></span>**A:** Creating a disk image from a device copies *all* blocks from the source device. This includes data which has been [deleted on the filesystem. When you delete a file from t](http://intgat.tigress.co.uk/rmy/uml/sparsify.html)he filesystem the operating system will not signal to the disk that it should mark the formerly occupied blocks as free  $2$ . The additional overhead associated with the operation would hurt disk performance. What option do you have available if you want to minimize the size of the created disk image? You have two options, a free utility called zerofree<sup>3</sup>, and virt-sparsify. I refer you to Section 4.1.5, "virt-sparsify" [47] for more information on **virt-sparsify**.

**Q:** *Why do I get a device busy error message when unmounting* \$THING*?*

**A:** A process is accessing files on the mounted volume. Possible fixes:

- Sometimes the solution is a simple as *lazily* unmounting the device. Do this by giving the -l option to **umount**.
- Make sure you don't have any open shells whose present working directory is in the path you're trying to unmount.

<sup>&</sup>lt;sup>1</sup> This character "?" is called the *interrobang*. I just blew your mind.

² This is what allows data recovery software to work

³ zerofree homepage: http://intgat.tigress.co.uk/rmy/uml/sparsify.html

- If that doesn't work you can try using the **fuser** command to find what processes are accessing the device. For example: fuser /mnt/thumbdrive. This command also accepts an optional -k option, which will try to kill all processes accessing the busy path.
- If none of that works you can try the **lsof** command (superuser permissions required to see *everything* being accessed). For example: lsof | grep /mnt/path.

The Linux Sysadmins Guide to Virtual Disks 61/75

## <span id="page-66-2"></span>**Chapter 8**

## <span id="page-66-1"></span><span id="page-66-0"></span>**Glossary**

#### **AES encryption**

*Advanced Encryption Standard* - very fast and secure; the de facto standard for symmetric encryption. See Also "zlib compression".

#### **ASCII**

American Standard Code for Information Interchange. It is a 7-bit code. ASCII encodes characters as you would enter them into a computer (like this book)

#### **Backing image**

A (typically) read-only disk image which can be used as a starting point for new readwrite images. See Also "Snapshot".

#### **Base-image**

Placeholder. See Also "Backing image", "Snapshot".

#### **block**

#### **block special**

#### **Caret notation**

#### **cat**

A utility program which concatenates files and print them the standard output.

#### **Contr[ol charact](#page-69-0)er**

#### **cylinder**

#### **dd**

A utility program which can copy files, converting and formatting them according to the options given by the user.

#### <span id="page-67-1"></span>**Device map**

Software which creates devices from partition tables which you can interact with. See Also "Partition table", "kpartx", "GParted", "Partition".

#### **dev null**

#### **dev zero**

#### **fdisk**

[A utility p](#page-67-0)rogram which manipulates disk partition tables. See Also "Partition", "Partition table".

#### <span id="page-67-0"></span>**file**

A utility program which is used to determine file types

#### **Filesystem**

#### **fuse**

#### **GParted**

A graphical application used for manipulating (creating, resizing, moving, copying) the filesystems of partitions.

#### **Guest OS**

An operating system which is installed and ran on emulatd, virtual, or paravirtual hardware which is managed by hypervisor software on the Host OS. See Also "Hypervisor", "Host OS".

#### **head**

#### **Host OS**

The running system (server, OS) which provides resources and facilities for running several virtual Guest Operating Systems. See Also "Guest OS".

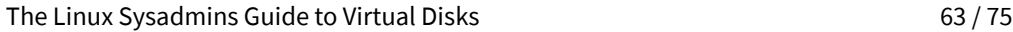

#### **Hypervisor**

Software blabla.

#### **IDE**

#### **Image**

A file which virtualization software can use as a hard disk, similar to a snapshot. See Also "Snapshot".

#### **kpartx**

Reads partition tables on a specified device and create de[vice maps](#page-69-1) o[ver partition se](#page-69-0)gments detected. See Also "Partition".

#### <span id="page-68-0"></span>**Lookback device**

#### **Loop device**

#### **losetu[p](#page-67-1)**

A utility program which sets up and controls loop devices. See Also "Loop device", "".

#### **ls**

A command which lists directory contents and file attributes.

#### **LVM**

#### **MBR**

The *Master Boot Record* holds the information on how the logical partitions, containing file systems, are organized on a storage device. See Also "Partition", "Partition table".

#### **meta-data**

Data which describes other data; e.g., virtual disk configuration parameters.

#### **mount**

A utility program which attaches a filesystem to a directory tree. See Also "umount", "Filesystem".

#### **NUL**

#### **offset**

#### **OS**

Short for *Operating System*.

#### <span id="page-69-3"></span><span id="page-69-2"></span><span id="page-69-1"></span><span id="page-69-0"></span>**parted**

Utility program which manipulates storage partitions See Also "fdisk".

#### **Partition**

In storage devices, the definition of storage allocation on a device; the capacity of that region is less than or equal to that of the backing storage device; multiple partitions may exist.

#### **Partition table**

Meta-data stored on a storage volume which describes the partition layout, i.e., begin/end locations, types, and other properties. See Also "Devicema[p", "kpa](#page-69-2)rt[x", "GPart](#page-69-3)ed", ["Partition",](#page-68-0) "meta-data".

#### **QCOW2**

*QEMY Copy On Write* image format (version 2); improves v1 with few features: snapshots, performance tuning options.

#### **QCOW**

*QEMU Copy On Write* image format (version 1); supports sparse files, backing files, and encryption.

#### **qemu-img**

Virtual di[sk manipulation](#page-66-0) t[ool bundled](#page-66-1) with the QEMU (Quick Emulator) software collection.

#### **RAW**

The simplest type of virtual disk format, as the file contains no extra meta-data about itself, often usable without requiring special software. See Also "QCOW", "QCOW2", "meta-data".

#### **resize2fs**

Utility program which can resize ext2, ext3, or ext4 file systems.

#### **SATA**

#### **sector**

#### **Snapshot**

An virtual disk feature representing a moment in time, not represented as a disk image. See Also "Backing image", "Base-image".

The Linux Sysadmins Guide to Virtual Disks 65 / 75

#### **socke[t](#page-66-2)**

#### **superuser**

#### **symlink**

#### **UNIX**

#### **umount**

Utility program which detaches the file system(s) mentioned from the file hierarchy. See Also "mount".

#### **virsh**

#### **x86 boot sector**

#### **zlib compression**

general-purpose, patent-free, lossless data compression library. See Also "AES encryption".

## <span id="page-71-1"></span><span id="page-71-0"></span>**Appendix A**

## **Appendix: Man Pages**

### **A.1 UNITS**

units, kilo, kibi, mega, mebi, giga, gibi — decimal and binary prefixes

### **DESCRIPTION**

#### **Binary prefixes**

The binary prefixes resemble the decimal ones, but have an additional 'i' (and "Ki" starts with a capital 'K'). The names are formed by taking the first syllable of the names of the decimal prefix with roughly the same size, followed by "bi" for "binary".

See also: http://physics.nist.gov/cuu/Units/binary.html

#### **Discussion**

Before these binary prefixes were introduced, it wasfairly common to use k=1000 and K=1024, just like b=bit, B=byte. Unfortunately, the M is capital already, and cannot be capitalized to indicate binary-ness.
| <b>Prefix</b> | <b>Name</b> | <b>Value</b>                      |
|---------------|-------------|-----------------------------------|
| Ki            | kibi        | $2^{10} = 1024$                   |
| Мi            | mebi        | $2^{20} = 1048576$                |
| Gi            | gibi        | $2^{30} = 1073741824$             |
| Ti            | tebi        | $2^{40}$ = 1099511627776          |
| Pi            | pebi        | $2^{50}$ = 1125899906842624       |
| Fi            | exbi        | $2^{60} =$<br>1152921504606846976 |

Table A.1: Binary Prefixes

At first that didn't matter too much, since memory modules and disks came in sizes that were powers of two, so everyone knew that in such contexts "kilobyte" and "megabyte" meant 1024 and 1048576 bytes, respectively. What originally was a sloppy use of the prefixes "kilo" and "mega" started to become regarded as the "real true meaning" when computers were involved. But then disk technology changed, and disk sizes became arbitrary numbers. After a period of uncertainty all disk manufacturers settled on the standard, namely k=1000, M=1000k, G=1000M.

The situation was messy: in the 14k4 modems, k=1000; in the 1.44MB diskettes, M=1024000; etc. In 1998 the IEC approved the standard that defines the binary prefixes given above, enabling people to be precise and unambiguous.

```
Thus, today, MB = 1000000B and MiB = 1048576B.
```
In the free software world programs are slowly being changed to conform. When the Linux kernel boots and says:

```
hda: 120064896 sectors (61473 MB) w/2048KiB Cache
```
the MB are megabytes and the KiB are kibibytes.

# **Appendix B**

# **Appendix: Disk Drive History**

Disk drives, and how they are accessed, is a broad subject which has changed greatly over time. Some "facts" are actually just misconceptions which are taken as canon. This section will attempt to sort the facts from fiction and give some sort of historical account of how the software and hardware has changed ov[er time.](http://www.t10.org/t13/technical/d98120r0.pdf)

## **B.1 Disk Drive Components**

In the early days of computing, direct access storage devices (i.e., "hard disk drives") were much simpler. A simple device meant a less complex method for interaction was necessary. Two standards define how communication with disk drives may happen: The IDE/ATA standard for communicating with disk drives, and the BIOS Int 13h standard ("disk services") for how operating systems can interact with disk drives via software interrupts  $12$ .

A disk drive was originally composed of a few simple components:

• One called a *head* which is mounted on a swinging arm. The arm swings across a disk platter to move the head to the sector requested for a read or write operation. More platters in a disk drive mean more heads and arms.

<sup>&</sup>lt;sup>1</sup> BIOS Enhanced Disk Drive Specification v3: http://www.t10.org/t13/technical/d98120r0.pdf ² PC Guide - Int 13h: http://www.pcguide.com/ref/hdd/bios/bios\_Int13h.htm

- An array of magnetized spinning disks called *platters*. Because each side of a platter is used to store data there must be two heads for each platter.
- For the purpose of addressing a specific location on a platter each platter is further broken down into *cylinders* (or *tracks*), and *sectors*.

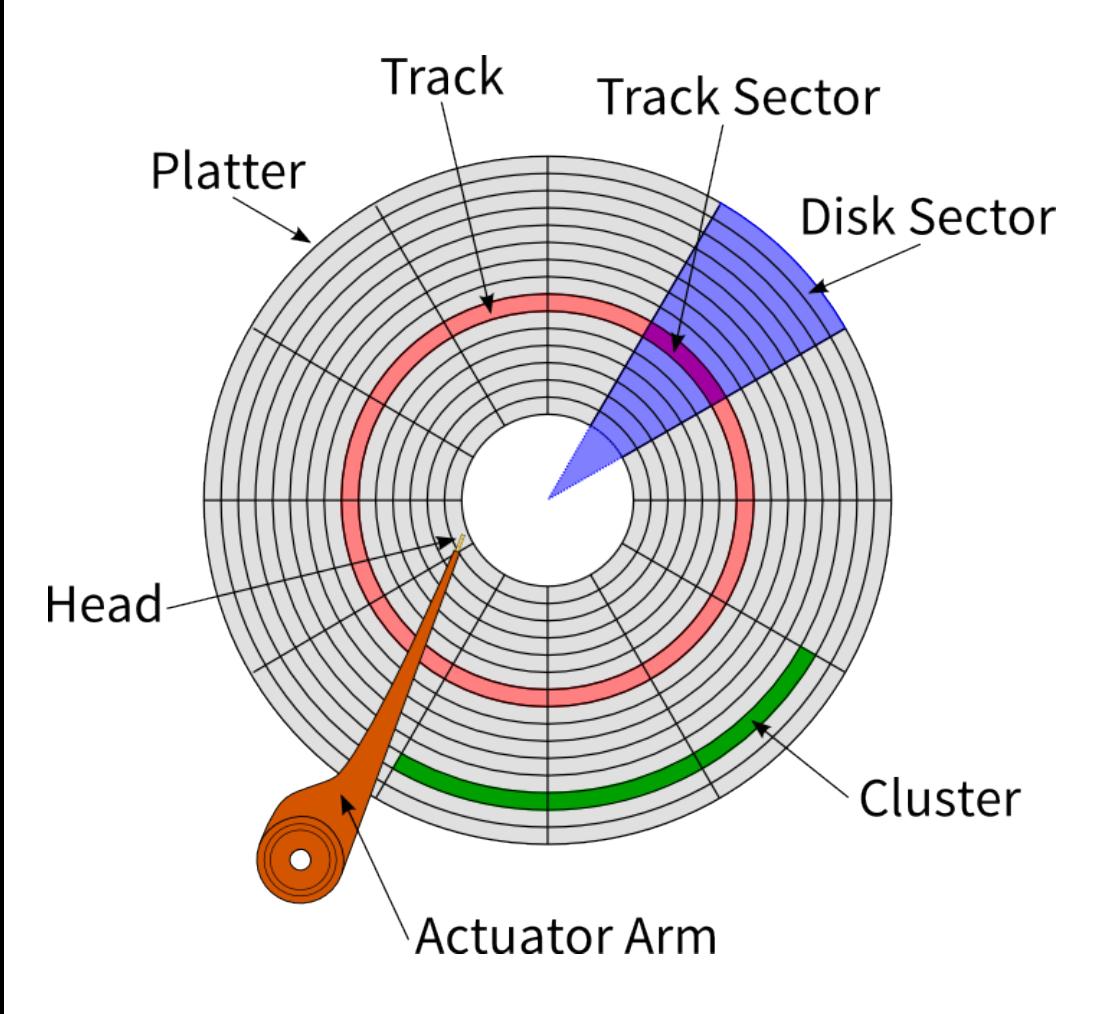

Figure B.1: Disk Drive Components

# **B.2 Access Modes**

Addressing data blocks can be done in multiple ways. Th[e](#page-75-0) older ways (CHS, ECHS) operate in terms of physical disk properties (geometry). The second system for addressing blocks (LBA) has been an option in almost every disk drive since 1996<sup>3</sup>.

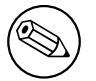

**Note**

Later we'll see the problems caused by the radically different and conflicting way the ATA/Int 13h standards are defined.

## **B.2.1 CHS Addr[e](#page-75-1)ssing**

<span id="page-75-1"></span><span id="page-75-0"></span>In the beginning data on disk drives was addressed by describing the physical geometry of the disk using a combination of its dista[nce from the center of the disk \(](http://en.wikipedia.org/wiki/Logical_block_addressing#Enhanced_BIOS)*track*), its rotation [around the disk \(](http://en.wikipedia.org/wiki/Logical_block_addressing#Enhanced_BIOS)*sector*), and the read-write head which accesses its side of the platter. This addressing system is called *Cylinder-Head-Sector* (CHS)<sup>4</sup>[. This method of access](http://www.pcguide.com/ref/hdd/geom/geom.htm) [was pro](http://www.pcguide.com/ref/hdd/bios/bios_Extensions.htm)[vide](http://www.pcguide.com/ref/hdd/bios/bios_Extensions.htm)d via a BIOS service commonly referred to as Int 13h. While this system was quite straightforward, it provided no abstraction between the physical location of data and the act of requesting data from the drive. To read/write data you simply called Int 13h and specified the physical cylinder, head, and sector on the disk drive of what you were requesting. It began breaking down when drive capacities exceeded what the standards at the time were capable of describing. You can think of this like running out of telephone numbers.

One way this was addressed was through the *Int 13h Extensions*. The original Int 13h system used 24 bits for addressing data, the extensions bumped that number up to 64 bits. To put that into perspective, the maximum addressable range of data went from 8.46 GB up to  $9,400,000,000,000$  GB<sup>5</sup>.

At the same time this was happening, technology was advancing to the point where it was becoming logically impossible to represent the physical drive geometry to the BIOS in a way

<sup>&</sup>lt;sup>3</sup> Wikipedia.org - Logical Block Addressing: http://en.wikipedia.org/wiki/Logical\_block\_ addressing#Enhanced\_BIOS

⁴ PC Guide - Cylinder-Head-Sector: http://www.pcguide.com/ref/hdd/geom/geom.htm

⁵ PC Guide: Int 13h Extensions http://www.pcguide.com/ref/hdd/bios/bios\_Extensions.

htm

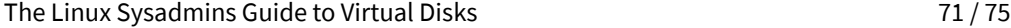

compatible wit[h](#page-76-0) the ATA/Int 13h systems  $6$ . To work around this, disk drives began reporting their *Logical Geometry* to the BIOS. In this [w](#page-76-1)ay only the disk drive knows it's actual physical (CHS) geometry. Access requests from the BIOS are *translated* internally on the hard disk controller into actual physical disk geometry. A disk's logical geometry will have a number of sectors approximately equal to, but never more than, the physical number of sectors on the disk. The reported logical geometry fits within the limits of the ATA standard, but not necessarily (most often not) within the limits of the Int 13h standard.

### **B.2.2 LBA Addressing**

Up to this point we've been d[iscussing addressing modes based on the properties of th](http://www.pcguide.com/ref/hdd/geom/tracks_ZBR.htm)e physical disk drive. Now the discussion will transition to the modern *Logical Block Addressing*.

<span id="page-76-1"></span><span id="page-76-0"></span>Another important thing that happ[ened was the introduction of geometry translation at the](http://www.pcguide.com/ref/hdd/bios/modesECHS-c.html) [BIOS](http://www.pcguide.com/ref/hdd/bios/modesECHS-c.html) level. This is an addressing mode which the BIOS will enable that translates the logical drive geometry<sup>7</sup> [into CHS tuples compatible with the](http://www.t13.org/documents/UploadedDocuments/project/d1410r3b-ATA-ATAPI-6.pdf)  $Int 13h$  sy[stem. This addressing](http://www.t13.org/documents/UploadedDocuments/project/d1410r3b-ATA-ATAPI-6.pdf) mode is often called *Extended CHS*, or *Large mode* ⁸ .

In LBA mode there is an abstraction between the operating system and the devices where the data is stored. Using LBA the operating system accesses data by unique identifiers. Each block is addressed by a simple identifier which increases sequentially. This system requires that all involved components are LBA aware: the disk drive controller, the BIOS, and the operating system.

Eventually disk drive capacities exceeded the maximum addressable range defined in original ATA-1 standard. In 2002 the T13 group released the ATA-6 standard <sup>9</sup> which introduced 48b addressing. This increased the maximum addressable capacity to 128PiB.

<sup>&</sup>lt;sup>6</sup> Zoned Bit Recording (PC Guide: http://www.pcguide.com/ref/hdd/geom/tracks\_ZBR.htm) is an example of something logically impossible to represent with Int 13h

<sup>&</sup>lt;sup>7</sup> Recall: this "logical geometry" has already been translated once to fit ATA standards for the BIOS by the disk controller

⁸ PC Guide: Extended CHS/Large Mode: http://www.pcguide.com/ref/hdd/bios/modesECHS-c. html

⁹ *INCITS 361-2002 (1410D): AT Attachment - 6 with Packet Interface (ATA/ATAPI - 6)*: http://www.t13.org/ documents/UploadedDocuments/project/d1410r3b-ATA-ATAPI-6.pdf

# **B.3 The Master Boot Record**

The Master Boot Record (MBR) is located in the first sector of the primary disk drive. The MBR may be up to 446B of code, and partition tables may be up to 64B of data. When you add in another 2B to record a *Boot Signature* you have 512B, which up until recently happened to bethe typical size of one sector  $1011$ . This f[irs](#page-77-0)t sector is referred to by a special name, the boot sector.

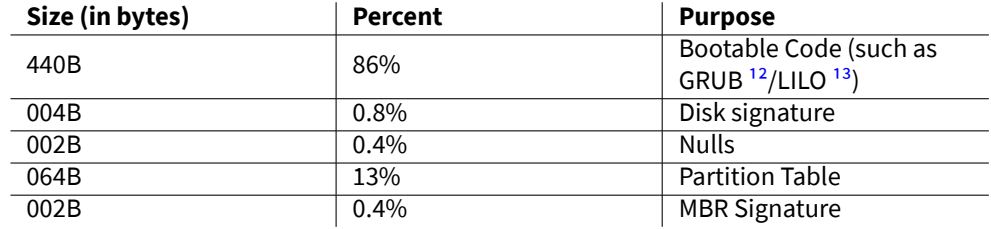

#### Table B.1: [Master Boot Record Contents](http://www.seagate.com/tech-insights/advanced-format-4k-sector-hard-drives-master-ti/)

<span id="page-77-1"></span><span id="page-77-0"></span>In the old days a disk cylinder (or tr[ack\) was typically 63 sectors. This wou](http://www.gnu.org/software/grub/)ld represent one concentric ring of st[orage on a physical disk. Some peo](http://lilo.alioth.debian.org/)[ple believe that early operating sys](http://homepage.ntlworld.com/jonathan.deboynepollard/FGA/disc-partition-alignment.html)tems (notably MS-DOS[\) enforced requirements which dic](http://homepage.ntlworld.com/jonathan.deboynepollard/FGA/disc-partition-alignment.html)tated that partitions begin on cylinder boundaries, or that the OS needed to begin and end on a cylinder boundary. Jonathan de Boyne Pollard (JDBP) disputes that claim  $^{14}$ , saying:

It is often believed that disc partitions have to be aligned to cylinder or track boundaries. This is not in fact true and never really has been. There are alignment considerations for disc partitions, but they have nothing to do with cylinders, and they aren't mandatory. Operating systems will still work with misaligned partitions, just more slowly for some (not all) disc unit models.

The idea that disc partitions have to aligned to cylinder boundaries is nonsense on its face. Millions of people have had discs where the first primary partition

<sup>&</sup>lt;sup>10</sup> Seagate.com - Transition to Advanced Format 4K Sector Hard Drives: http://www.seagate.com/ tech-insights/advanced-format-4k-sector-hard-drives-master-ti/

<sup>&</sup>lt;sup>11</sup> Pixel Beat - Details of GRUB on the PC: http://www.pixelbeat.org/docs/disk/

<sup>&</sup>lt;sup>12</sup> The Grand Unified Boot Loader (GRUB): http://www.gnu.org/software/grub/

<sup>&</sup>lt;sup>13</sup> Linux Loader (LILO): http://lilo.alioth.debian.org/

<sup>&</sup>lt;sup>14</sup> The gen on disc partition alignment: http://homepage.ntlworld.com/jonathan. deboynepollard/FGA/disc-partition-alignment.html

began on track zero, sector one, head one with no ill effect whatsoever on operating systems from MS-DOS through Windows NT to OS/2. That was, after all, the default that fdisk/Disk Manager on those operating systems used for almost two decades. At best, the purported alignment requirement would have been a track alignment, with all partitions starting at sector one (Sectors are numbered from one, remember.) of any given track.

But this is not true, either. No version of any operating system has actually required this. Even MS-DOS was quite happy to have disc partitions starting at sectors other than 1. The only things that have required this have been disc partitioning utilities. There's been a bit of circular logic about this. The disc partitioning utilities enforced the requirement because their authors thought that it was a requirement, but people only thought that it was a requirement because fdisk and the like enforced it. It was what the partitioning utility programs enforced so the logic went — so it must have been a restriction. In fact it never was, and no operating system itself has any trouble with this.

—Jonathan de Boyne Pollard

What we can take away from JDBP here is this: Operating systems, not even MS-DOS, require partition's to begin (or end) on cylinder or track boundaries.

The very idea that partitions have such restrictions is a complete falsehood. A story passed down from hacker generation to generation, accepted as canon and never questioned.

JDBP goes on to also discuss the 4KiB alignment rule:

There is a disc partition alignment rule that *does* reflect the actual hardware. It is the rule that partitions be aligned to 4KiB boundaries. This rule only makes sense for *some* hard disc models, however.

In some hard disc models, the internal sector size has been increased from 0.5KiB to 4KiB. At the I/O command level, as system softwares access the disc, the sector size is still 0.5KiB, however. Such discs are known as "512 byte emulation" discs […]

What happens on such "512e" discs is that whenever the operating system or the firmware reads a 0.5KiB sector, the disc unit itself is actually reading a whole 4KiB and handing the firmware/operating system the appropriate one-eighth; and whenever the firmware/operating system writes a 0.5KiB sector, the disc unit is actually reading a whole 4KiB sector, modifying one eighth, and writing the whole 4KiB back again.

## […]

So it's simply necessary to ensure that those eight 0.5KiB sectors are contiguous and aligned to an actual 4KiB sector on the disc. The "natural" I/O boundaries used by the operating system must align with the internal, hidden, 4KiB boundaries of the p[hy](#page-77-1)sical disc. The eight 0.5KiB sectors in the I/O command must not span two or more 4KiB physical sectors; but must be exactly one 4KiB sector, and in the right order within that sector.

What we should first observe from this second quote is that there *is* a rule regarding sector alignment. But that rule has nothing to do with operating system requirements. Furthermore, this is only a rule and we are not obligated to follow it. Failure to follow the rule simply results in degraded I/O performance.

I recommend reading the entire page for a complete overview of these topics. JDBP does an excellent job separating the fact from fiction and explains how you can achieve correct 4KiB alignment, or realignment if you need to fix an existing system.

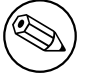

#### **Note**

For more information on the "native" 4KiB disk drive topic I recommend reviewing footnote  $10$ .

The Linux Sysadmins Guide to Virtual Disks 75 / 75

# **Colophon**

This book was created using free/open source software. All media within was created and saved in formats unencumbered by patents[.](http://blogs.adobe.com/typblography/2012/08/source-sans-pro.html)

[The standard typeface used](http://blogs.adobe.com/typblography/2012/08/source-sans-pro.html) in this book is *Source Sans Pro*<sup>15</sup>, the monospaced sequences use Source Code Pro. <sup>16</sup> Both of these beautiful fonts families were designed by Paul D. Hunt<sup>17</sup> [at Adobe Systems Incorpora](http://blogs.adobe.com/typblography/2012/09/source-code-pro.html)ted. [Moreover, both of these families are available for use under](http://www.adobe.com/products/type/font-designers/paul-hunt.html) [the Open Font Li](http://www.adobe.com/products/type/font-designers/paul-hunt.html)cense version  $1.1<sup>18</sup>$ .

This book was written in 100% *lint-free* [DocBook 5 XML](http://www.docbook.org/tdg5/en/html/docbook.html)<sup>19</sup>.

[Composition of this book took pl](http://lnx.cx/docs/vdg/output/Virtual-Disk-Operations.html)ace entirely in Emacs ([nXML/RNG mode if you're curious\),](http://lnx.cx/docs/vdg/output/Virtual-Disk-Operations.html) on an assortment of [Fedora Linux](http://getbootstrap.com/) releases.

The single-page HTML version of this book<sup>20</sup> uses the Twitter Bootstrap<sup>21</sup> stylesheet.

This book was produced using a GNU Make → xsltproc → dblatex → xetex → xdvipdfmx toolchain.

<sup>&</sup>lt;sup>15</sup> Source Sans Pro Announcement (2012-08-02): http://blogs.adobe.com/typblography/2012/ 08/source-sans-pro.html

<sup>&</sup>lt;sup>16</sup> Source Code Pro Announcement (2012-09-24): http://blogs.adobe.com/typblography/2012/ 09/source-code-pro.html

<sup>&</sup>lt;sup>17</sup> Paul D. Hunt on Adobe.com: http://www.adobe.com/products/type/font-designers/ paul-hunt.html

<sup>&</sup>lt;sup>18</sup> SIL Open Font License: http://scripts.sil.org/OFL

<sup>&</sup>lt;sup>19</sup> DocBook 5: The Definitive Guide: http://www.docbook.org/tdg5/en/html/docbook.html

<sup>&</sup>lt;sup>20</sup> Single-page HTML version of the Virtual Disk Guide: http://lnx.cx/docs/vdg/output/

Virtual-Disk-Operations.html

<sup>&</sup>lt;sup>21</sup> Twitter Bootstrap: http://getbootstrap.com/